# **SAT HDR GOES TRANSMITTER INSTRUCTION MANUAL**

**REVISION: 2/03**

**COPYRIGHT (c) 2000-2003 CAMPBELL SCIENTIFIC, INC.**

# **Warranty and Assistance**

The **SAT HDR GOES TRANSMITTER** is warranted by CAMPBELL SCIENTIFIC, INC. to be free from defects in materials and workmanship under normal use and service for twelve (12) months from date of shipment unless specified otherwise. Batteries have no warranty. CAMPBELL SCIENTIFIC, INC.'s obligation under this warranty is limited to repairing or replacing (at CAMPBELL SCIENTIFIC, INC.'s option) defective products. The customer shall assume all costs of removing, reinstalling, and shipping defective products to CAMPBELL SCIENTIFIC, INC. CAMPBELL SCIENTIFIC, INC. will return such products by surface carrier prepaid. This warranty shall not apply to any CAMPBELL SCIENTIFIC, INC. products which have been subjected to modification, misuse, neglect, accidents of nature, or shipping damage. This warranty is in lieu of all other warranties, expressed or implied, including warranties of merchantability or fitness for a particular purpose. CAMPBELL SCIENTIFIC, INC. is not liable for special, indirect, incidental, or consequential damages.

Products may not be returned without prior authorization. To obtain a Returned Materials Authorization (RMA), contact CAMPBELL SCIENTIFIC, INC., phone (435) 753-2342. After an applications engineer determines the nature of the problem, an RMA number will be issued. Please write this number clearly on the outside of the shipping container. CAMPBELL SCIENTIFIC's shipping address is:

### **CAMPBELL SCIENTIFIC, INC.**

RMA#\_\_\_\_\_ 815 West 1800 North Logan, Utah 84321-1784

CAMPBELL SCIENTIFIC, INC. does not accept collect calls.

Non-warranty products returned for repair should be accompanied by a purchase order to cover the repair.

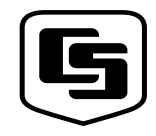

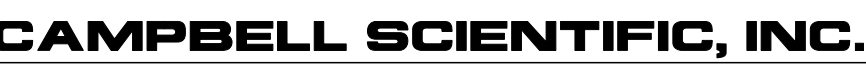

Logan, UT 84321-1784 USA Phone (435) 753-2342 FAX (435) 750-9540 www.campbellsci.com

815 W. 1800 N.

Campbell Scientific Canada Corp. 11564 -149th Street Edmonton, Alberta T5M 1W7 CANADA Phone (780) 454-2505 FAX (780) 454-2655

Campbell Scientific Ltd. Campbell Park 80 Hathern Road Shepshed, Loughborough LE12 9GX, U.K. Phone +44 (0) 1509 601141 FAX +44 (0) 1509 601091

# **SAT HDR GOES Transmitter Table of Contents**

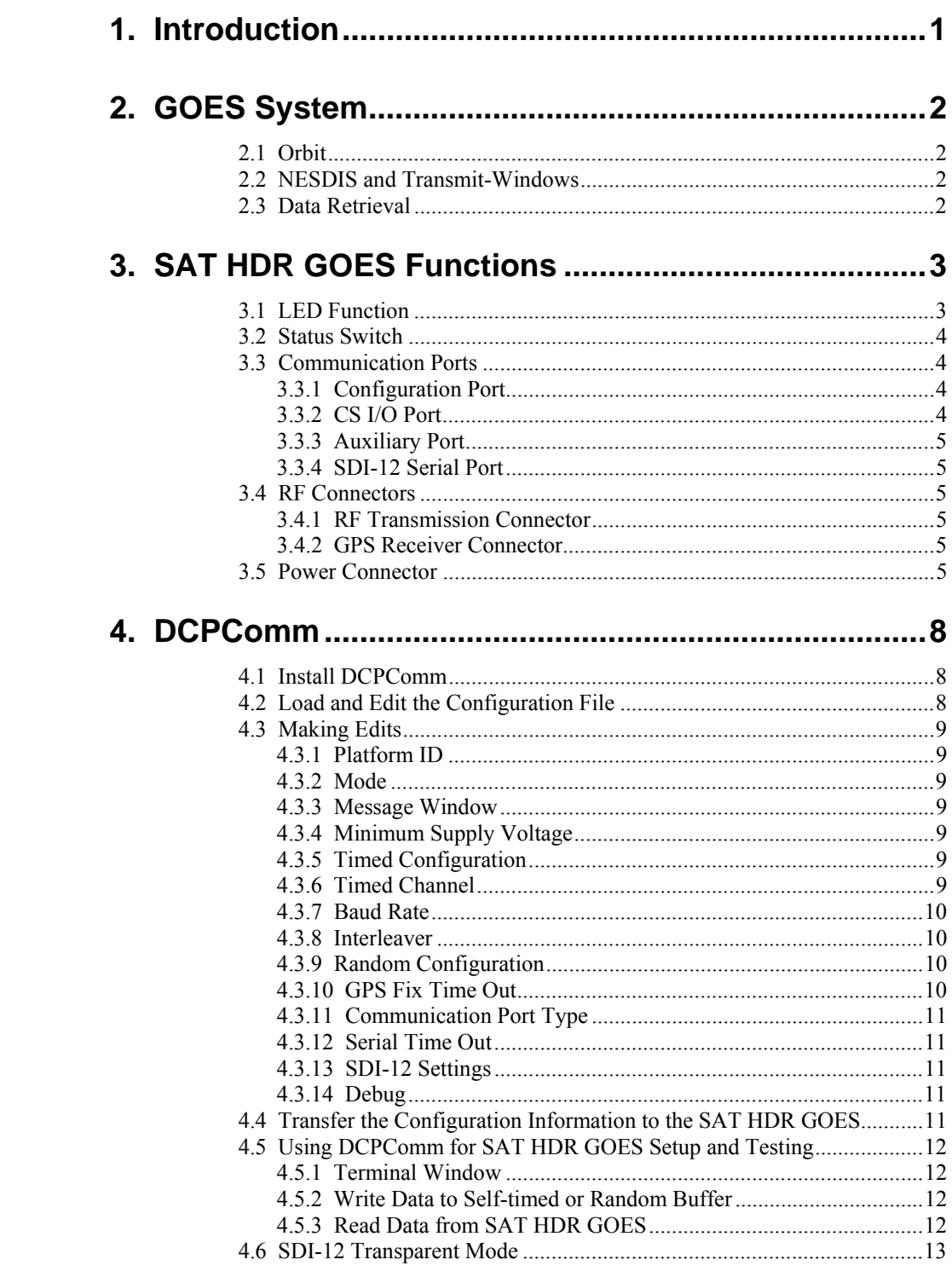

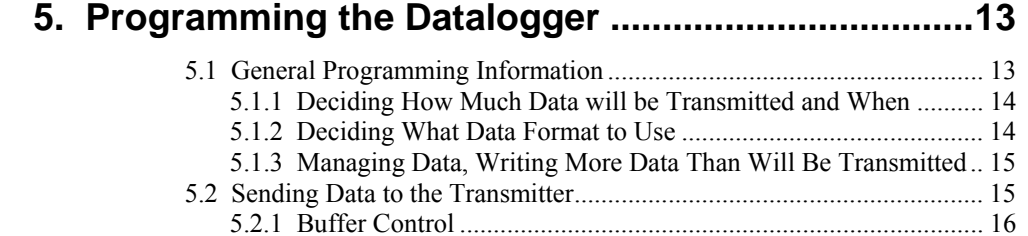

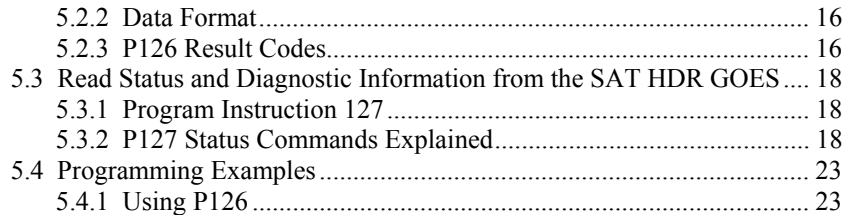

# **6. Field Installation.........................................................26**

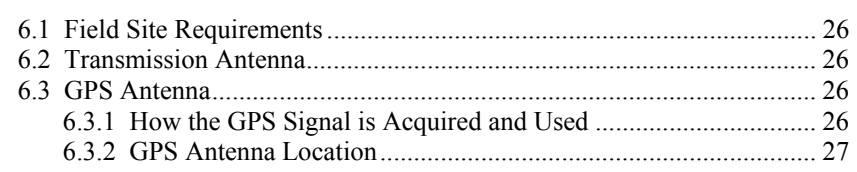

# **Appendices**

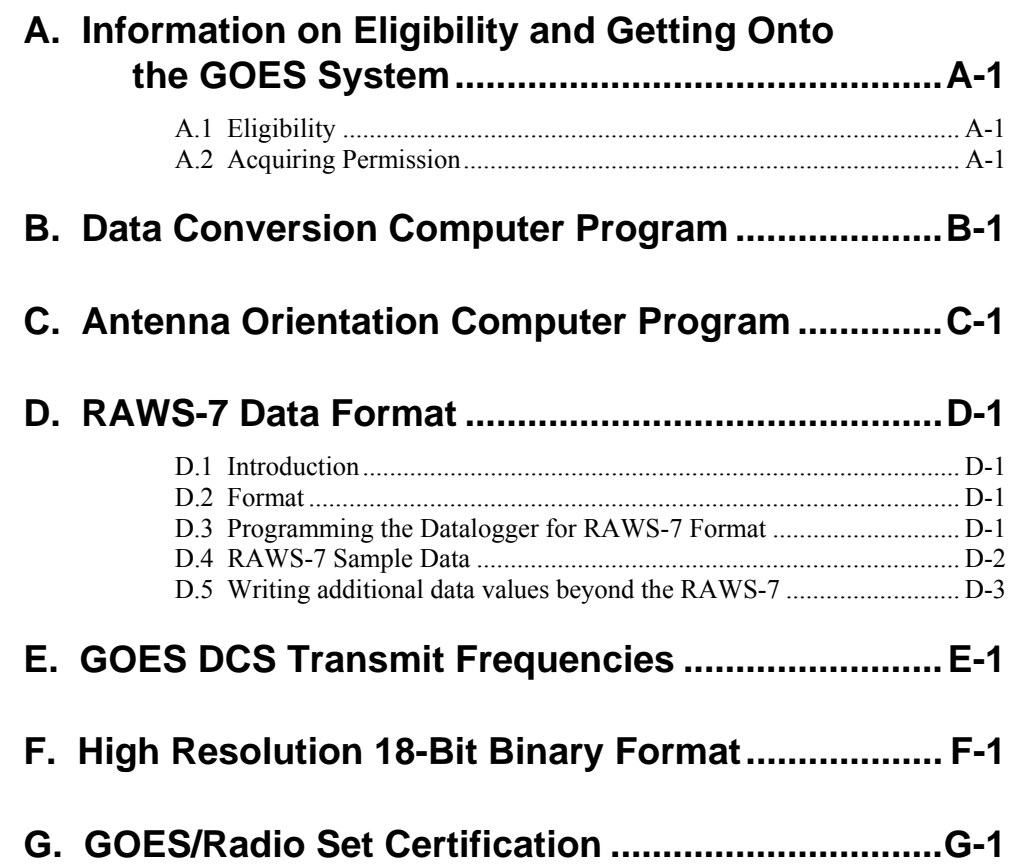

# **Figures**

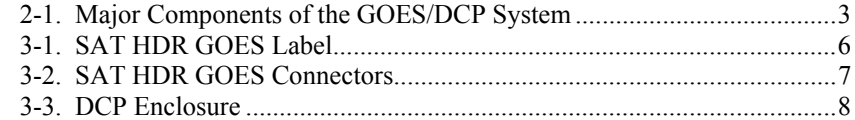

# **Tables**

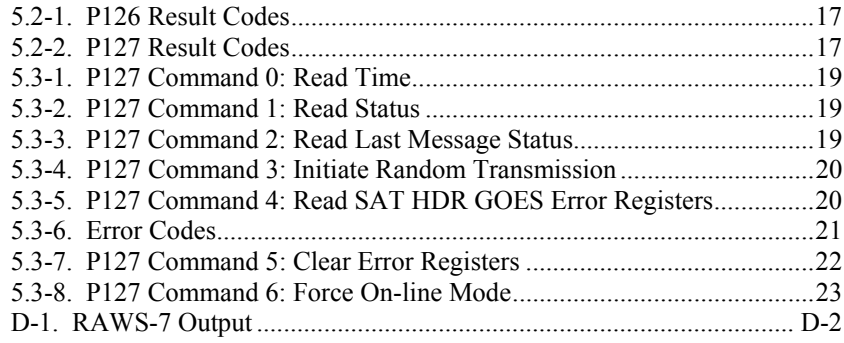

# **1. Introduction**

The SAT HDR GOES transmitter supports one-way communication, via satellite, from a Campbell Scientific datalogger to a ground receiving station. Satellite telemetry offers a convenient telecommunication alternative for field stations where phone lines or RF systems are impractical.

The SAT HDR GOES utilizes non-volatile memory to store configuration information, such as platform ID, transmission baud rate, channel number, scheduled transmission time, offset time and message window length. The SAT HDR GOES also has two, 16 K byte RAM buffers to store data—one buffer for schedule transmissions and one buffer for random transmissions. The clock is maintained with a GPS receiver.

SAT HDR GOES supports the following certification standards:

- 300/1200 BPS DCPRS Certification Standard version 1.0b- March 2000
- 100 BPS Self-timed DCPRS Certification Standard November 1981
- 100 BPS Random DCPRS Certification Standard November 1981
- SDI-12, A Serial-Digital Interface Standard for Microprocessor-based Sensors version 1.2 - October 21, 1996.

High data rates are supported. The SAT HDR GOES includes 4 serial communication ports:

- CS I/O for Campbell dataloggers.
- Config is used with a computer to setup, test, and configure the SAT HDR GOES.
- AUX is an RS232 port used with non-Campbell Scientific dataloggers.
- SDI-12 is used where only SDI-12 sensors are used and a datalogger is not needed.

The CS I/O port is a Campbell Scientific Synchronous Device for Communication (SDC) port.

The 21X and CR7 dataloggers do not support SDC. **NOTE**

> The SAT HDR GOES is manufactured for Campbell Scientific, Inc. by Seimac, Ltd., Nova Scotia, Canada.

#### **Specifications:**

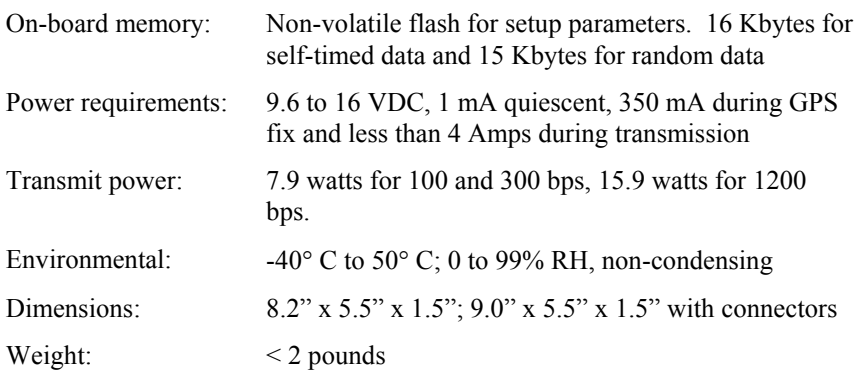

# **2. GOES System**

# **2.1 Orbit**

The SAT HDR GOES transmitter sends data via Geostationary Operational Environmental Satellites (GOES). GOES satellites have orbits that coincide with the Earth's rotation, allowing each satellite to remain above a specific region. This allows a user to point the GOES antenna at a fixed position in the sky.

There are two satellites, GOES East and GOES West. GOES East is located at 75° West longitude and GOES West is located 135° West longitude. Both satellites are located over the equator. Within the United States, odd numbered channels are assigned to GOES East. Only even numbered channels are assigned to GOES West. Channels used outside the United States are assigned to either spacecraft.

# **2.2 NESDIS and Transmit**−**Windows**

GOES is managed by the National Environmental Satellite Data Information Service (NESDIS). NESDIS assigns the platform ID, uplink channel number, and self-timed or random transmit time windows. Self-timed windows allow data transmission only during a predetermined time frame (typically one minute or less, every one, three, or four hours). The self-timed data is erased from the transmitter's buffer after each transmission, random data is not. Random windows are for critical applications (e.g., flood reporting) and allow transmission immediately after a threshold has been exceeded. The transmission is then randomly repeated to ensure it is received. A combination of self-timed and random windows can be executed by the SAT HDR GOES.

# **2.3 Data Retrieval**

Data retrieval via the SAT HDR GOES and the GOES system is illustrated in Figure 2-1. The DAPS User Interface Manual, provided by NOAA/ NESDIS, describes the process of retrieving the data from the NESDIS ground station. The data are in the form of 3-byte ASCII (see Appendix B for a computer program that converts the data to decimal). You can also retrieve data directly from the NESDIS ground station via the DOMSAT satellite downlink.

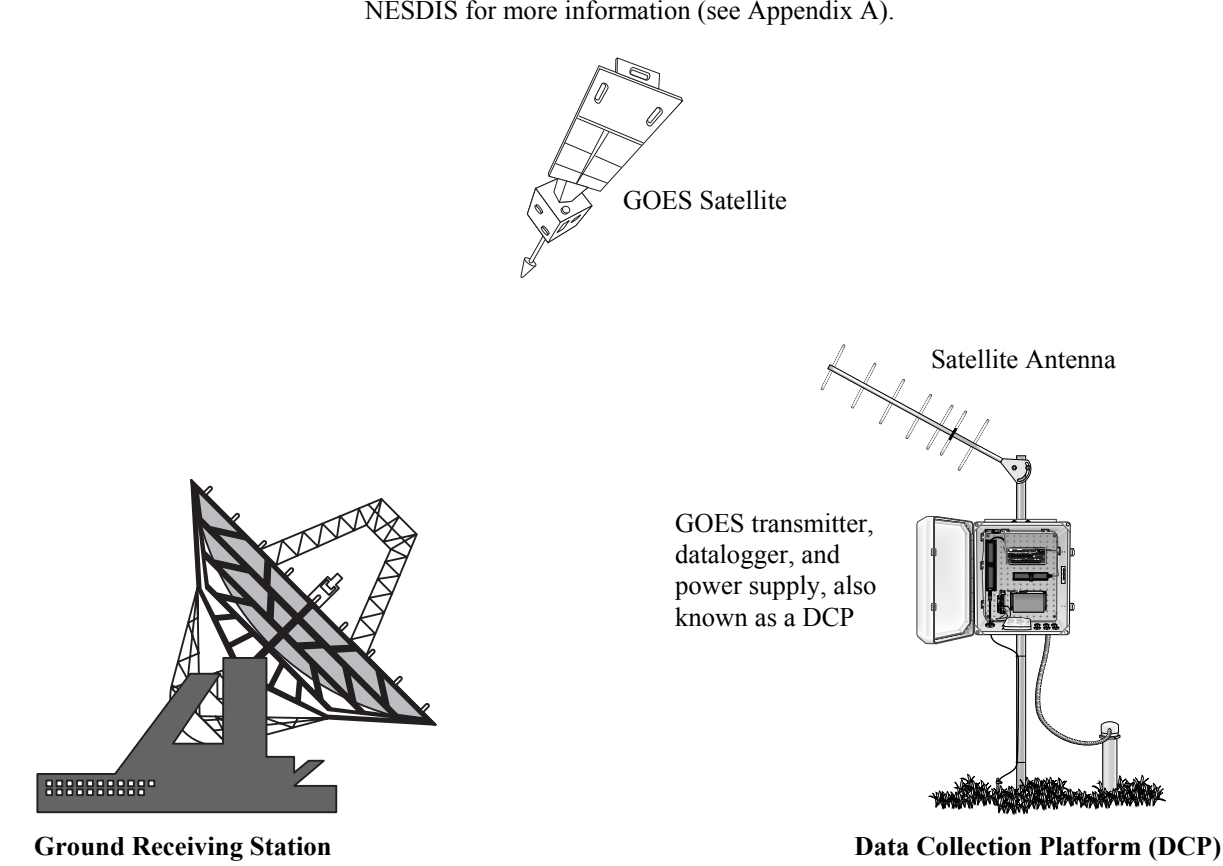

DOMSAT is only practical for organizations with many GOES users; contact NESDIS for more information (see Appendix A).

FIGURE 2-1. Major Components of the GOES/DCP System

# **3. SAT HDR GOES Functions**

# **3.1 LED Function**

The SAT HDR GOES has one, tri-color LED. The color of the LED and the state: on, flashing or off, indicates the state of the SAT HDR GOES transmitter.

When power is first applied to the SAT HDR GOES, the LED will cycle through the three colors: red, green and yellow. The three colors are displayed while the SAT HDR GOES is performing internal diagnostics.

After power up the LED will show the current state of the SAT HDR GOES. Flashing red indicates the fail safe mode has been tripped. Solid red indicates the transmitter is currently transmitting.

Flashing yellow indicates a fault has been recorded. This could be due to a low power supply or a GPS fix failure. Flashing yellow should be investigated, but does not indicate a definite problem. Flashing yellow indicates a past failure, the failure condition may not still exist. Check the error register (P127 command 4) for details.

Solid green indicates the GPS receiver is currently obtaining a GPS fix.

LED off is the default low power state. The LED is turned off when the transmitter is functioning normally and is not transmitting or acquiring a GPS  $f_{\rm IV}$ .

# **3.2 Status Switch**

The status switch (reset) has two purposes. Depress the switch for less than four seconds and the SAT HDR GOES will wake up and display the current status of the SAT HDR GOES by flashing the LED. The LED will flash for ten seconds. Green indicates all systems good. Yellow indicates a past fault condition, same as a flashing yellow after power up. Flashing red indicates the fail safe has been tripped.

If the status switch is depressed for four seconds or more, the SAT HDR GOES will reset. This will reset the fail safe circuit. The reset requires 60 seconds. Configuration information is not lost. Data buffers are erased.

# **3.3 Communication Ports**

#### **3.3.1 Configuration Port**

The Configuration port or Config port is an RS232 port utilizing a DB9 female connector configured as DCE. Only three pins are used, transmit on pin two, receive on pin three and ground on pin five. Transmit is an output and receive is an input to the SAT HDR GOES.

The configuration port is used in conjunction with a PC and the 32 bit windows compatible software, DCPComm. DCPComm software is used to transmit the configuration information from the computer to the SAT HDR GOES transmitter. DCPComm communicates with the SAT HDR GOES through the Config port.

## **3.3.2 CS I/O Port**

The CS I/O port is a Campbell Scientific Synchronous Device for Communication (SDC) port. The CS I/O port is specifically designed to work with Campbell Scientific SDC capable dataloggers. The CS I/O port is used by Campbell Scientific dataloggers to transfer data from the datalogger to the SAT HDR GOES transmitter. The CS I/O SDC port allows other SDC devices and one modem enabled device to be connected to the same port at the same time. Only one device can be active at a time. This SDC port will allow the SAT HDR GOES transmitter, the RF95A RF modem and a phone modem to be connected to the CSI datalogger serial port all at the same time. The CS I/O port is a DB9 male, voltage levels are TTL, pin out is:

- 1, 3, 5, 8 are not used  $2 =$  Ground
- 
- $4 = RXD$  (output)
- $6 = SDE$  (input)  $7 = CLK$  (input)
- $9 = TXD$  (input)

## **3.3.3 Auxiliary Port**

The Auxiliary port is an RS232 port utilizing a DB9 female connector. The Auxiliary port is used by non-Campbell Scientific dataloggers to transfer data from the datalogger to the SAT HDR GOES transmitter. Only three pins are used: two is TXD (output), three is RXD (input) and five is ground. The Auxiliary serial port allows communications with dataloggers that are not SDC compatible.

### **3.3.4 SDI-12 Serial Port**

The SDI-12 serial port is used by the SAT HDR GOES only when a datalogger is not used. Under most operating conditions, the datalogger is responsible for the SDI-12 functions.

# **3.4 RF Connectors**

## **3.4.1 RF Transmission Connector**

The SAT HDR GOES utilizes the type N female connector for RF power out. This connector must have a proper antenna connection before transmission occurs. Failure to use a properly matched antenna cable and antenna may cause permanent damage to the RF amplifiers. The nominal impedance is 50 ohms, the frequency range is approximately 400 to 403 MHz. RF power out is a nominal 8 or 15 watts. At 100 and 300 BPS transmission rates, the nominal EIRP is 48 dBm with an 11 dbic gain antenna. At 1200 BPS, the nominal EIRP is 52 dBm.

## **3.4.2 GPS Receiver Connector**

The GPS connector is an input to the SAT HDR GOES. Operation without an antenna connected will not cause damage, but the transmitter will not transmit without a valid GPS fix. The GPS connector is an OSX (MCX) jack. The GPS receiver uses an active 3.3 V, 13 dB gain ceramic patch antenna. The GPS antenna gain at the SAT HDR GOES GPS input must be between 12 and 18 dB for proper GPS reception.

The SAT HDR GOES transmitter uses the GPS receiver for two functions. The precise GPS time is used to ensure scheduled transmissions occur at the proper time. The one-second GPS synchronization pulse is used to ensure a precise, drift-free carrier frequency. See Section 6.3 for more information regarding GPS and GPS antenna placement.

# **3.5 Power Connector**

The SAT HDR GOES power connector has two pins: ground and 12 V. The input power requirement is 9.6 to 16 VDC at 4 amps. The power connector uses the same power plug as the CR10X datalogger. Because the SAT HDR GOES can use up to 4 amps, the power should be connected directly to the battery. An in-line 7 amp fast blow fuse should be used. The SAT HDR GOES is shipped with a power cable that includes the fuse and a connector arrangement that allows the transmitter to pull power directly from the battery. The SAT HDR GOES has four different operational states. The current use in each of these states is less than or equal to the values listed below:

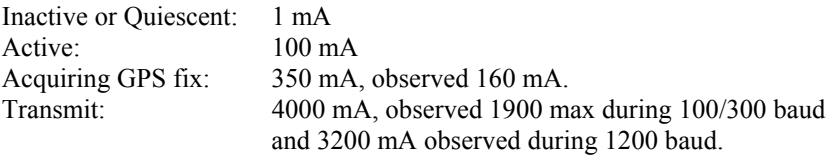

With the potential for a 4000 mA current drain, the voltage drop along the battery power leads must be considered. The battery power leads are both wires that run from the battery to the power input connectors of the SAT HDR GOES. To calculate the voltage drop along the power leads, we must know the resistance of the wire and the length of the wire. Usually the resistance of the wire is listed as ohms per 1000 feet. As an example, a 24 AWG wire used by CSI has a resistance of 23 ohms per 1000 feet. The length of the wire is the distance the wire travels from the battery to the transmitter multiplied by two. You must consider the current travels from the battery, to the transmitter and back to the battery.

The SAT HDR GOES will operate with a battery voltage range from 9.6 V to 16 V. A fully charged lead acid battery will have a voltage of about 12.5 V. If the battery is fully charged, a 3 V drop along the battery leads will stop the transmitter from transmitting. At 4 amps, 3 V will be dropped with 0.75 ohms of resistance. Using the 24 AWG wire with 23 ohms resistance per 1000 ft, 32 feet of wire (battery power leads 16 ft long) will prevent transmission. A reliable system that will transmit without a perfect battery voltage will minimize voltage drop along the battery power leads. To minimize voltage drop, keep the battery power leads short. A five-foot power lead is a long power lead. If you must have a longer lead, use heavy wire. For power leads less than ten feet but more than five feet, use no smaller than 18 AWG.

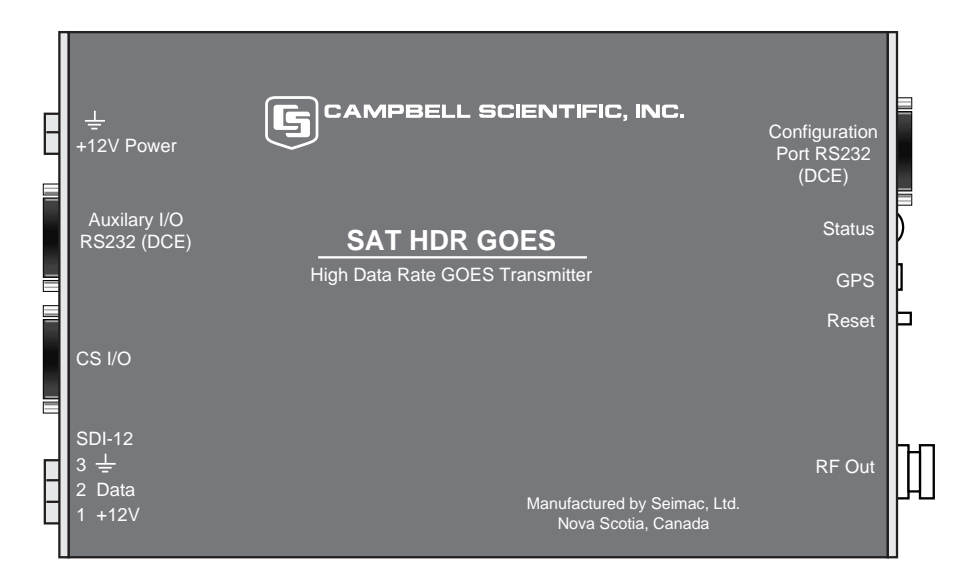

FIGURE 3-1. SAT HDR GOES Label

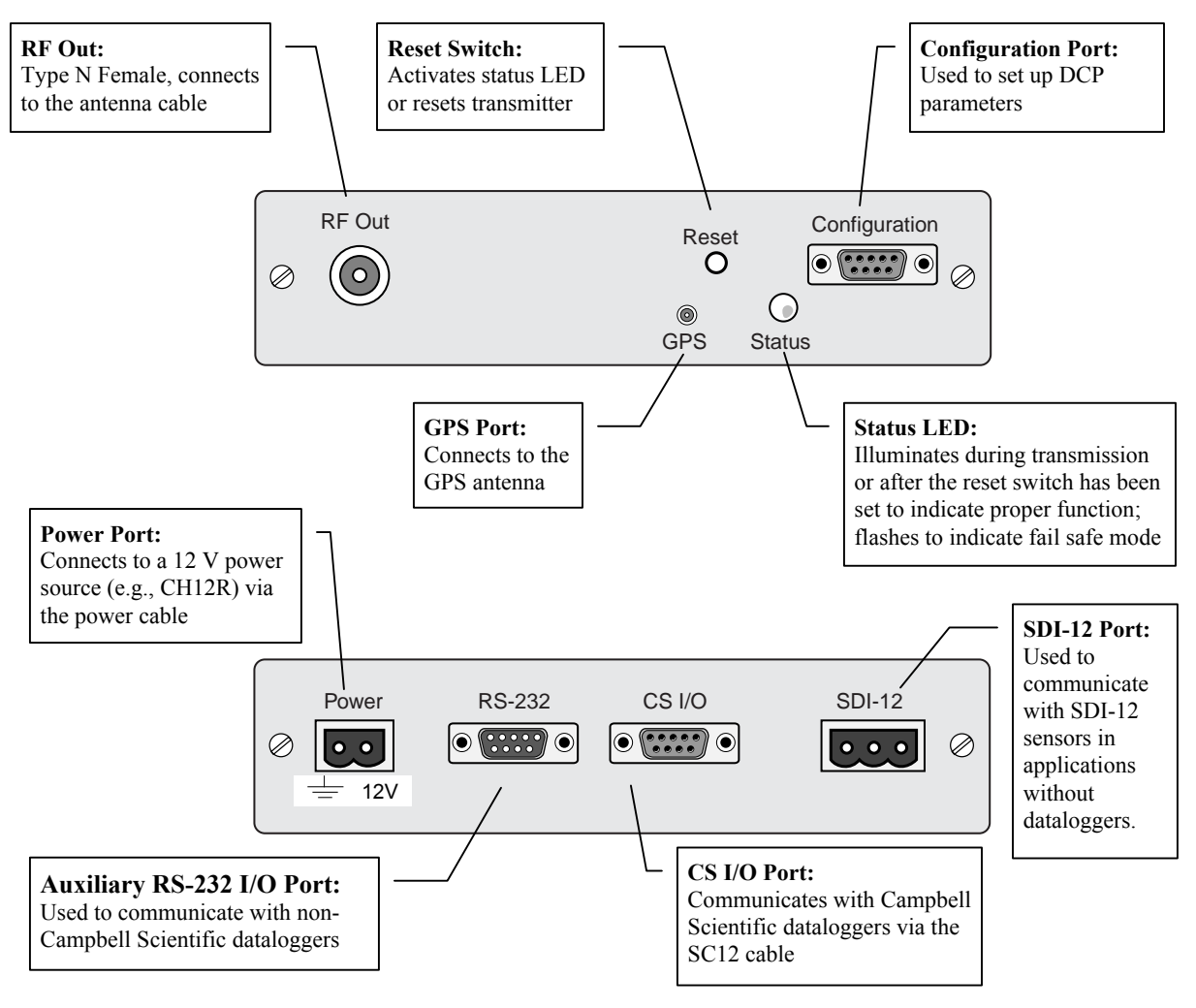

FIGURE 3-2. SAT HDR GOES Connectors

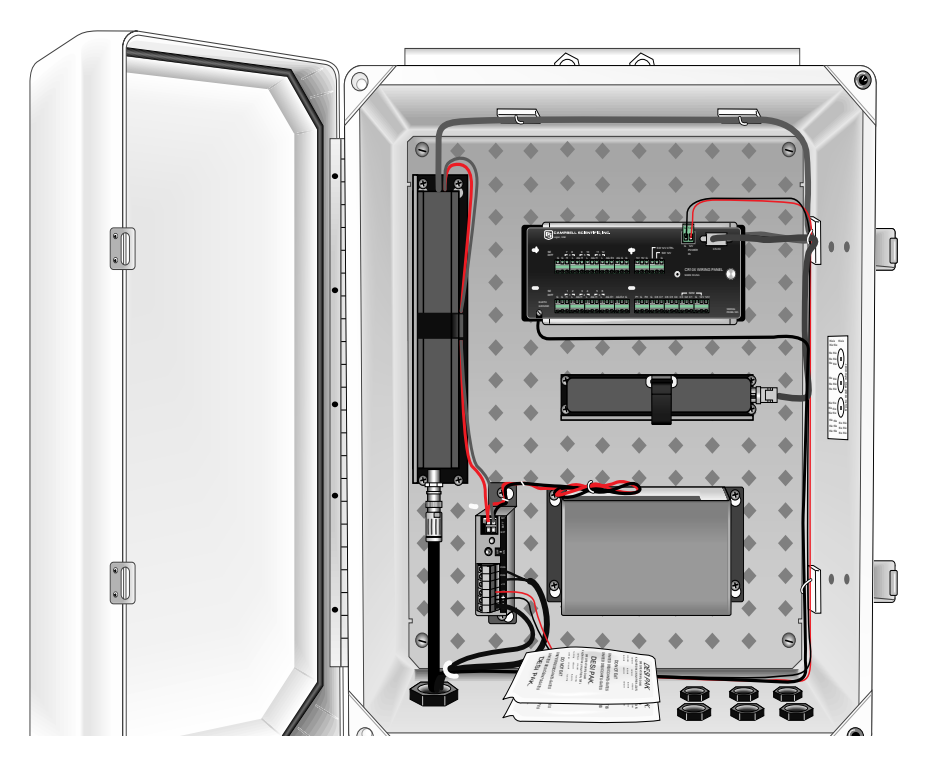

FIGURE 3-3. DCP Enclosure

# **4. DCPComm**

Certain information required by NESDIS is unique to each DCP. This setup information includes: platform ID, transmission baud rate, channel number, scheduled transmission time, offset time, and message window length. The SAT HDR GOES has non-volatile memory to store the setup information. The setup information is entered in the SAT HDR GOES with a computer running DCPComm software. DCPComm software is a 32-bit windows application.

# **4.1 Install DCPComm**

Follow instructions on the disk.

# **4.2 Load and Edit the Configuration File**

The configuration file contains information such as Platform ID number, transmission window size and start time, channel number, etc. A unique configuration file can be saved for each DCP in service.

To load and edit the configuration file, start DCPComm.exe. From the main menu select file open. Open file *goes terminal version 2\_2.cfg*. *Goes terminal version 2 2.cfg* is the default configuration file. Using the "Save As" option from the file menu, save *goes terminal version 2\_2.cfg* with a new name. It may be helpful to select a name that relates to the DCP site.

# **4.3 Making Edits**

Edits are made in the Value column. Only white fields may be changed. Gray fields are set at the factory.

### **4.3.1 Platform ID**

Starting from the top of the configuration table, select the "Value" field for Platform ID number. Type in your NESDIS assigned id number. This is an 8 digit hex number. Valid characters are 0-9, A, B, C, D, E and F. The upper case H designates a hex value and is not part of the ID. Example: 4F3E2D1E

### **4.3.2 Mode**

Moving down the table, the next field to edit is Mode (ASCII = 1, Pseudo = 3). The mode is the data type. If sending ASCII, select a 1. If sending a binary format, select 3. The mode function sets a marker bit in the flag word. NESDIS DAPS-2 can use this bit to determine the data format, and decode the data if binary (pseudo). Except for the marker bit, there is no difference between selecting ASCII or pseudo. Only 300 and 1200 baud transmission use the flag word.

#### **4.3.3 Message Window**

The message window is the length of the assigned self-timed transmission window. Units are in seconds, valid entries are 1 - 120.

## **4.3.4 Minimum Supply Voltage**

The minimum supply voltage is the power supply voltage where the transmitter will stop transmitting. The default value of 96 (9.6 volts) is the lowest voltage level where the transmitter can function. Values greater than 96 can be used to prevent the transmitter from completely drawing down a week power supply. Generally this field should be left at the default value.

### **4.3.5 Timed Configuration**

For Self-timed transmissions, four values must be entered. The interval is the time between self-timed transmission. For a 3-hour interval, select 0 days, 3 hours, 0 minutes and 0 seconds. Generally the interval will be in units of whole hours, therefore days, minutes, and seconds will be zero.

The offset is the time after midnight of the first transmission for the day. Sometimes the offset is called the start time. Generally the offset will include hours and minutes. Seconds is used to split whole minutes into partial minutes. When the offset includes seconds, the message window is usually less than 60 seconds.

#### **4.3.6 Timed Channel**

The Timed Channel is the NESDIS assigned self-timed transmission channel. When using 100 and 300 baud, valid channel numbers are between 0 and 267. When using 1200 baud, valid channel numbers are 0 to 133 where 100 to 133

are international channels. For 1200-baud channels, the formal channel designation is the channel number followed by the letter A, for example: 99A. For clarification, see Appendix E. If your assigned channel number does not include the letter A, either you don't have a 1200-baud channel assignment or you've been given a 100/300 channel number. In DCPComm, don't enter the letter A. When 0 is entered, self-timed transmissions are disabled.

### **4.3.7 Baud Rate**

The baud rate must match your NESDIS channel assignment. The high data rate includes both 300 and 1200 baud. Valid entries are 1 for 100 bps, 2 for 300 bps and 3 for 1200 bps. You can use different baud rates for self-timed and random channel assignments.

### **4.3.8 Interleaver**

The interleaver only applies to high data rate transmissions. When using 300 or 1200 baud, the interleaver will provide some error correction to the data transmission. When the interleaver is used, the number of bytes transmitted will increase when compared with an equal amount of data transmitted with the interleaver off.

## **4.3.9 Random Configuration**

The random interval is the average time between random transmissions. When the SAT HDR GOES receives data in the random data buffer, a random transmission is scheduled. After the first transmission, the transmitter will select a pseudo random time somewhere within the random interval. This process is repeated until the datalogger removes the data from the random buffer.

The random channel is the NESDIS assigned random transmission channel. When using 100 and 300 baud, valid channel numbers are 0 to 266. When using 1200 baud, valid channel numbers are 0 to 133 where 100 to 133 are international channels. For 1200-baud channels, the formal channel designation is the channel number followed by the letter A, for example: 99A. For clarification, see Appendix E. If your assigned channel number does not include the letter A, either you don't have a 1200-baud channel assignment or you've been given a 100/300 channel number. In DCPComm, don't enter the letter A. When 0 is entered, random transmissions are disabled.

## **4.3.10 GPS Fix Time Out**

The GPS receiver has 2 settings. The "fix time out" and "first fix time out". The difference is basically the same as a warm start verses and cold start. The SAT HDR GOES usually will require a valid GPS fix for transmission. See Section 6.3 for details on GPS operation. The first fix requires more time because the GPS receiver does not have satellite almanac data stored. The default settings of 300 and 1200 seconds generally work fine. After the SAT HDR GEOS has a valid GPS fix, the GPS receiver is powered down. A GPS fix time longer than necessary does not increase battery drain if the GPS receiver is able to read the GPS satellite signal.

# **4.3.11 Communication Port Type**

The communication port type sets the active port on the SAT HDR GOES. The CSI port is used with Campbell Scientific dataloggers (CR10X, CR510, CR23X). Only one port can be selected at a time. The SDI-12 port can not be used in conjunction with a datalogger.

## **4.3.12 Serial Time Out**

The serial time out is set long enough for all data to be copied from the datalogger to the transmitter before the time out expires. The default of 20 seconds should be plenty. The wait before sleep field should be set to 5.

## **4.3.13 SDI-12 Settings**

SDI-12 setup is only valid when the SDI-12 serial port is the active port. There is one sample interval and one offset which applies to all sensors. The sample interval is how often the SAT HDR GOES will quarry each sensor. The offset is the time after midnight of the first sample. The SAT HDR GOES does not wait for midnight to start the offset. The sensors are sampled in order.

Each sensor has two fields. The SDI-12 sensor address and the command the SAT HDR GOES will issue to the SDI-12 sensor. Valid SDI-12 addresses are 0 through 9. When the command is NNN, the sensor is not sampled. Concurrent measurements are supported.

## **4.3.14 Debug**

When debug is on, status messages are sent out the configuration port. The default state is off.

When finished editing the configuration file, save the edits.

# **4.4 Transfer the Configuration Information to the SAT HDR GOES**

Edit and save the configuration file before it is transferred to the SAT HDR GOES. See previous section.

Open DCPComm.exe, select "file" then "com port settings". Select the appropriate com port for your computer, select 9600 baud.

Open the configuration file you wish to send. From the main menu, select "DCP Communications/Start User Interface". You will receive a message about user interface mode started. From the main menu, select "DCP Communications/Send Configuration". Wait for the message regarding configuration sent. From the main menu, select "DCP Communications/Stop User Interface Mode".

When you exit user interface mode, the transmitter will immediately start a GPS fix. All information from the configuration file is stored in non-volatile memory. After the configuration file has been received by the SAT HDR GOES, it is ready to be installed in the field.

DCPComm has an option to retrieve the configuration information from a transmitter. When the configuration is retrieved, the information is stored in the current configuration file. All previous information is displaced.

# **4.5 Using DCPComm for SAT HDR GOES Setup and Testing**

## **4.5.1 Terminal Window**

The menu item Terminal has several functions that can be used to interrogate the SAT HDR GOES. To use the terminal window, use a standard serial cable to connect the serial port of the computer to the Configuration port of the SAT HDR GOES. From the main menu select Terminal/Open Terminal Window. When the terminal window is open, DCPComm can be used to send data to the transmitter, read the status, last message status, GPS time, GPS position and error registers.

## **4.5.2 Write Data to Self-timed or Random Buffer**

From the main menu select Terminal/Write String to Buffer. A dialog box will open and allow you to type in a data string and select which buffer the data is written to. To send a file to a buffer, select Terminal/Write File to Buffer. Using the write file option allows you to send the same data many times without having to retype it. Strings sent to the transmitter are scheduled for transmission.

The Start Timed Messages option is used to repeatedly send data to either buffer of the SAT HDR GOES. Timed messages are similar to the Send data command, except the command is repeated until stopped with the Stop Timed Messages Command.

# **4.5.3 Read Data from SAT HDR GOES**

The read commands retrieve information from the SAT HDR GOES and display the information on screen. General status information is available like GPS time and position, transmitter configuration including Platform ID, channel number, baud rate, and when the next message will be transmitted.

### **4.5.3.1 Read GPS**

The Read GPS command returns the GPS time in seconds, latitude, longitude, elevation and magnetic declination.

#### **4.5.3.2 Read Configuration**

The Read Configuration command returns the current configuration parameters of the SAT HDR GOES. The Platform ID is displayed with leading zeros eliminated. The Message Window is the number of seconds allocated to the self-timed message window. The baud rate, channel number, interval, offset and interleaver settings are displayed for both self-timed and random

messages. The read configuration command is a useful check to determine if the transmitter has been properly setup before being deployed.

#### **4.5.3.3 Read Last Message Status**

The Read Last Message Status command will display information specific to the last message transmitted. A self-timed message is type 0, random is type 1. The forward power should be above 125 for 100 or 300 baud and above 160 for 1200 baud. The reflected power should be about half of the forward power. The supply voltage is a loaded battery voltage test.

#### **4.5.3.4 Read Status**

The Read Status command will display information specific to the next message to be transmitted. The number of bytes in each buffer and time until transmission is displayed. Note: The time until next random message is the time until the next random interval starts, not the time until the next random message. The time until the next self-timed message is the time until the next self-time message starts to transmit. The fail-safe status will show the number 1 if the fail-safe has tripped. The fail-safe should not trip.

#### **4.5.3.5 Read Error Register**

The Read Error Register command will display the number of errors that have occurred since the unit was last reset. The command that caused the error and the error code for the last four errors are displayed. All errors should be investigated. Many times a simple GPS fix error is not a problem, unless the system routinely has trouble acquiring a GPS fix. The SAT HDR GOES requires a regular GPS fix for proper operation.

#### **4.5.3.6 Read GPS Time**

The Read Time command will display the time acquired from the GPS receiver. The GPS time is always in GMT.

# **4.6 SDI-12 Transparent Mode**

The menu item SDI-12 can be used for SDI-12 transparent mode. SDI-12 transparent mode is used to manually send commands to SDI-12 sensors. Before using SDI-12 transparent mode, the terminal window must be opened. See Section 4.5.1 for details. SDI-12 responses are displayed in the terminal window. See your SDI-12 sensor manual for information regarding SDI-12 commands. When finished with SDI-12 transparent mode, use the Exit Transparent Mode command. After using SDI-12 transparent mode, the SAT HDR GOES will reset.

# **5. Programming the Datalogger**

# **5.1 General Programming Information**

The datalogger is used to measure and record data values. The SAT HDR GOES is used to transmit data over a GOES satellite to a ground receiving

station. Program instruction 126 is used to send data from the datalogger to the SAT HDR GOES satellite transmitter. The SAT HDR GOES has two data buffers. The data buffers will hold data until it is time to transmit the data. Data in the self-timed buffer is erased after transmission. Data in the random buffer must be erased by the datalogger. If there is data in the random buffer, the SAT HDR GOES will continuously schedule and send the data. When properly configured, the SAT HDR GOES will ensure the data is transmitted on the correct channel, at the correct baud rate and at the correct time.

The datalogger will interface with the SAT HDR GOES under program control. Two program instructions are used, P126 and P127. P126 is used to send data to a buffer. New data is either added to existing data (append) or overwrites existing data (insert). In overwrite mode, all data in the buffer is erased before new data is written. P127 is used to retrieve information from the SAT HDR GOES. Information regarding GPS time, latitude and longitude can be retrieved and stored in the datalogger. Information regarding the status and past errors can also be retrieved.

Data can be sent to the self-timed buffer 20 seconds before transmit time, otherwise the data will be scheduled for a later transmission. P126 should not be executed during a GPS fix.

### **5.1.1 Deciding How Much Data will be Transmitted and When**

The amount of data that can be transmitted depends on several factors: the transmit window length, the transmit baud rate, and the data format. The transmit window limits the time available for data to be sent. The baud rate determines how fast data is sent. The data format determines how many bytes are required per data point.

The maximum number of data points that can be sent is estimated with this formula:

 $b(a-2)/8c$  = total number of data points per transmission

Where:

a = Window length in seconds

 $b =$  baud rate or Bits/second; i.e., 100, 300, or 1200

 $c =$  bytes per data point

Binary data uses 3 bytes per data point.

ASCII data uses 7 bytes per data point.

## **5.1.2 Deciding What Data Format to Use**

The choice of data format effects two areas. First the data format effects how much data can be sent in a single transmission. Binary data formats require 3 bytes per data point. ASCII data formats require 7 bytes per data point. Second, binary data must be decoded after transmission, ASCII does not. The datalogger formats the data before the data is sent to the SAT HDR GOES. The data format is chosen with the P126 program instruction.

The high data rate specification allows the data to be encrypted for transmission. The SAT HDR GOES must know the data format to apply the encryption. The data format chosen with the P126 instruction must match the data format chosen in the DCPComm configuration file. DCPComm is used to select data encryption. The setting is called the interleaver. Most DCP's will set the interleaver to off.

# **5.1.3 Managing Data, Writing More Data than Will Be Transmitted**

The datalogger has two data storage areas, Final Storage area 1 (FS1) and Final Storage area 2 (FS2). When data is written to final storage, data is written to the active final storage area. The active final storage area defaults to FS1 when the datalogger starts the program table. Program instruction 80 (P80) is used to set the active final storage area. When P126 executes, all new data in the active final storage area is sent to the transmitter. New data is all data that has been written to the active final storage area since P126 last executed.

Two separate data files can be maintained by managing which final storage area is active when data is written. The amount of data copied to the transmitter and the order of data copied to the transmitter can be controlled by utilizing both final storage areas. If using FS2, datalogger memory must be allocated to FS2. Final storage area 2 memory can be allocated using Edlog or the keypad.

# **5.2 Sending Data to the Transmitter**

Program instruction 126

Transfer Data to HDR GOES

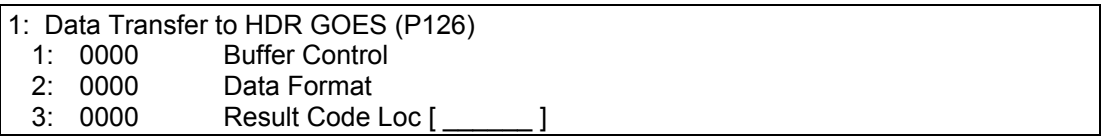

#### **Parameter1: Buffer Control**

- 0 Append to Self-Timed Buffer
- 1 Overwrite Self-Timed Buffer
- 2 Append to Random Buffer
- 3 Overwrite Random Buffer
- 9 Clear Random Buffer

#### **Parameter 2: Data Format**

- 0 CSI Floating Point Binary
- 1 Floating Point ASCII
- 2 Binary Integer, 18 Bit
- 3 RAWS 7, Fire Weather
- 4 Fixed Decimal, ASCII, xxx.x
- 5 Fixed Decimal, ASCII, xx.xx
- 6 Fixed Decimal, ASCII, x.xxx
- 7 Fixed Decimal, ASCII, xxx
- 8 Fixed Decimal, ASCII, xxxxx

#### **Parameter 3: Input Location for Result Code**

1 Input Loc [ ]; see table 5.2

## **5.2.1 Buffer Control**

The first parameter of program instruction 126 (P126) is called buffer control. Buffer control has two purposes: 1) to determine which buffer data is written to, and 2) if the buffer is erased before data is written. The SAT HDR GOES has two independent buffers, one for self-timed transmissions and one for random transmissions. The self-timed buffer is treated differently than the random buffer. After a self-timed transmission, the data is erased from the self-timed buffer. After a random transmission, the data in the random buffer is scheduled to be transmitted again. Random transmissions are repeated at random intervals until P126 is used to "Clear Random Buffer".

### **5.2.2 Data Format**

The second parameter of P126 is used to format the data. The data is formatted as P126 copies data from the datalogger to the transmitter.

CSI floating point binary data requires 3 bytes per data point. Data must be low resolution. Sign and decimal location are maintained. This is an efficient data format.

Floating point ASCII requires 7 bytes per data point. Data must be low resolution. Sign and decimal location are maintained. Data does not need to be converted after transmission. Data points are separated by a comma. This is not an efficient data format, but it is convenient.

Binary, 18 bit, integer data format requires 3 bytes per data point. All data stored in datalogger must be in high resolution. All information right of the decimal place is truncated. Data is transmitted as a signed, two's compliment, 18-bit integer. Precision can be maintained by pre and post processing. This is an efficient data format that requires conversion and post processing. See Appendix F for details.

RAWS 7 and fixed decimal ASCII are used to format data in a specific way. See Appendix D for details.

### **5.2.3 P126 Result Codes**

The third parameter of P126 requires an input location. In the input location, the result of the P126 execution is stored as a result code. The result code can be used to determine if P126 executed successfully. Under most conditions, if P126 was not successful, a second execution of P126 will work.

To better understand the result codes, it is necessary to understand the sequence of communication with the transmitter. Here are the steps:

- 1) CS I/O is checked to see if serial port is available. If not, return code 6.
- 2) The transmitter is addressed and should return the STX character within 200 msec. If there is no response from the transmitter, result code is 2. If something other than the STX character is received, result code is 3.
- 3) The command to select a data buffer is sent (random or self-timed). The transmitter should respond with the ACK (06) character. If something besides the ACK is received, result code is 4. If nothing is received within 500 msec, result code is 5.
- 4) If the first three steps are successful, the datalogger sends the command to append or overwrite (insert) the data buffer, followed by the data. If the transmitter does not respond with the ACK character within 500 msec, result code is 7. Result code 7 indicates the data was not received by the transmitter. The datalogger cannot resend the data.

The result codes can be utilized to increase the success rate of data transmissions. When the result code is 0, all went well. When the result code is 2-6, P126 did not execute properly, but can still send the data. A result code of 7 indicates P126 did not execute properly and the data probably cannot be sent again.

#### **TABLE 5.2-1. P126 Result Codes**

- 0 Command executed successfully
- 2 Time out waiting for STX character after SDC addressing
- 3 Wrong character (not STX) received after SDC Addressing
- 4 Something other than ACK returned when select data buffer command executed
- 5 Timed out waiting for an ACK when data buffer command was sent
- 6 CS I/O port not available, port busy
- 7 ACK not returned following data append or insert command

#### **TABLE 5.2-2. P127 Result Codes**

- 0 Execution successful
- 1 Checksum error in response<br>2 Time out waiting for STX ch Time out waiting for STX character after addressing 3 Something besides STX received after addressing 4 Received a NAK 5 Timed out while waiting for an ACK 6 CS I/O not available<br>7 Transmit random me 7 Transmit random message failure, could be no data in random buffer Invalid command code

# **5.3 Read Status and Diagnostic Information from the SAT HDR GOES**

## **5.3.1 Program Instruction 127**

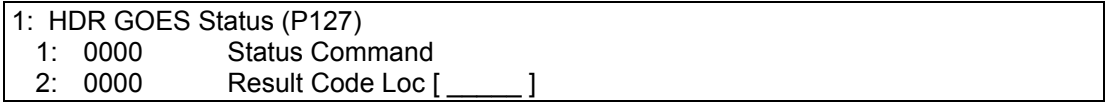

#### **Parameter 1: Status Command**

- 0 Read Time, Uses four Input Locations
- 1 Read Status, Uses 13 Input Locations
- 2 Read Last Message Status, Uses 14 Input Locations
- 3 Transmit Random Message, must be followed by command 6. One Input Location
- 4 Read Error Register, Uses Ten Input Locations
- 5 Reset Error Register, One Input Location
- 6 Return transmitter to online mode, used after command 3, One Input Location

## **5.3.2 P127 Status Commands Explained**

Program instruction 127 (P127) has four basic functions:

- 1) Datalogger will retrieve information from the SAT HDR GOES transmitter.
- 2) Datalogger will initiate a test transmission on a random channel.
- 3) Datalogger will reset the error register of the SAT HDR GOES
- 4) Return SAT HDR GOES to on-line mode following a forced random transmission.

Parameter 1 allows you to determine what command will be issued to the SAT HDR GOES.

Parameter 2 is the starting input location for the string of information the HDR GOES will return.

Each P127 command returns a string of information. Each command requires a different number of input locations. The first piece of information returned is always the result code of the command. Table 5.2-2 is a list of result codes and what they mean.

#### **5.3.2.1 P127, Command 0: Read Time**

Retrieve the GPS time from the HDR GOES transmitter. The time is Greenwich Mean Time (GMT). A time of 153 hours, 153 minutes, 153 seconds indicates GPS time is not available.

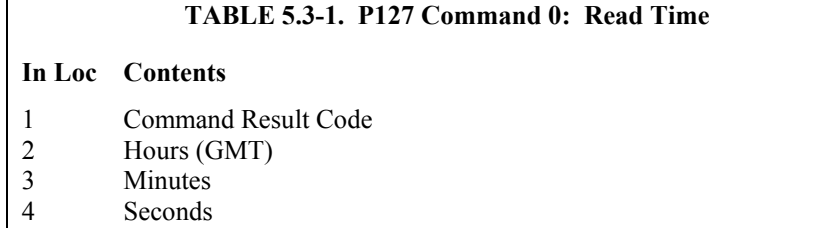

#### **5.3.2.2 P127, Command 1: Read Status**

Read Status Command provides information specific to the next scheduled or random transmission, including the amount of data in the buffers and power supply voltage.

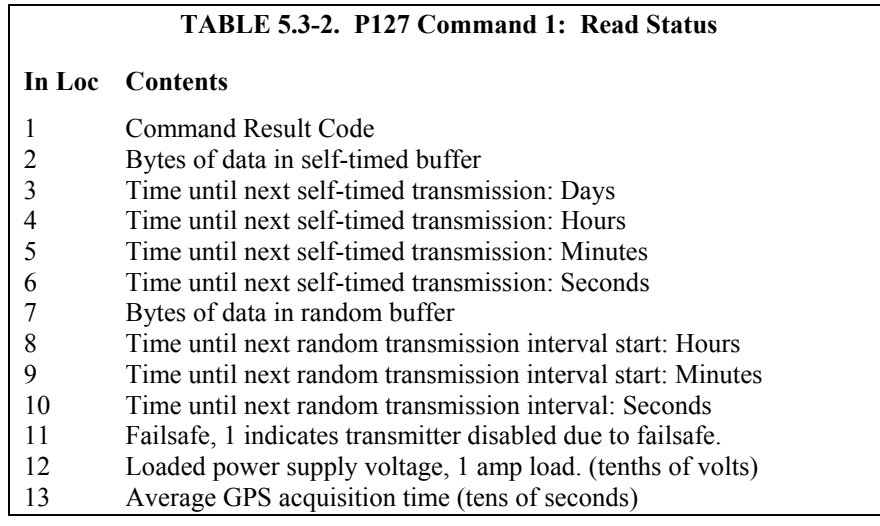

#### **5.3.2.3 P127, Command 2: Read Last Message Status**

Returns information specific to the last message transmitted plus the GPS derived Latitude and Longitude.

#### **TABLE 5.3-3. P127 Command 2: Read Last Message Status**

#### **In Loc Contents**

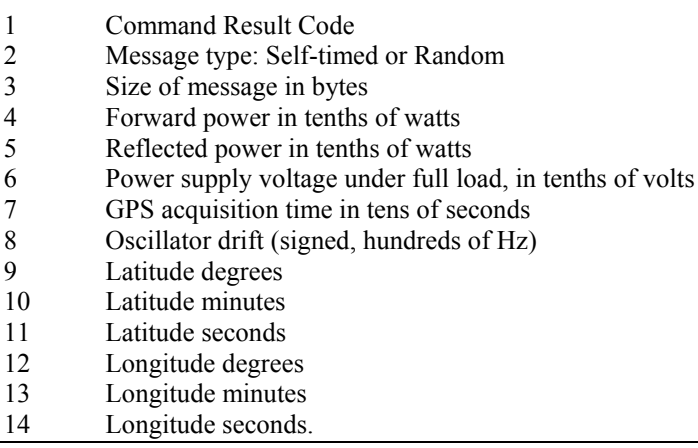

#### **5.3.2.4 P127, Command 3: Transmit Random Message**

Overwrite random buffer with 1 2 3 4 (ASCII)

During GPS acquisition the LED lights green.

During transmission the LED lights red.

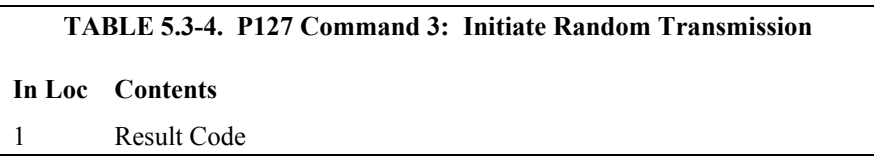

Random message channel and repeat interval must be enabled in the SAT HDR GOES configuration. If random messages have not been enabled, command 3 will fail. If the GPS acquisition fails, the random transmission will fail. Command 3 will pull the SAT HDR GOES off line. After the random transmission attempt, the SAT HDR GOES must be put back on line with command 6. When command 6 is used, all data in the SAT HDR GOES is erased. Random transmission may require up to five minutes (GPS timeout) for setup and transmission. If command 6 is executed before transmission, random transmission will be canceled.

During GPS acquisition, the LED will light solid green. During transmission, the LED will light solid red. Command 3 will return 1 value, the command result code. Zero indicates a successful execution of command 3, but does not indicate the random transmission has happened or was successful.

#### **5.3.2.5 P127, Command 4: Read SAT HDR GOES Error Registers**

Read error registers of SAT HDR GOES. Requires 10 input locations.

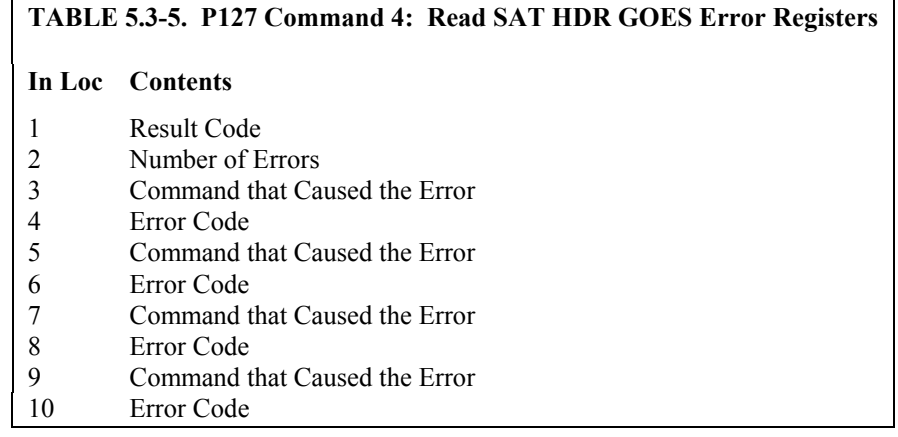

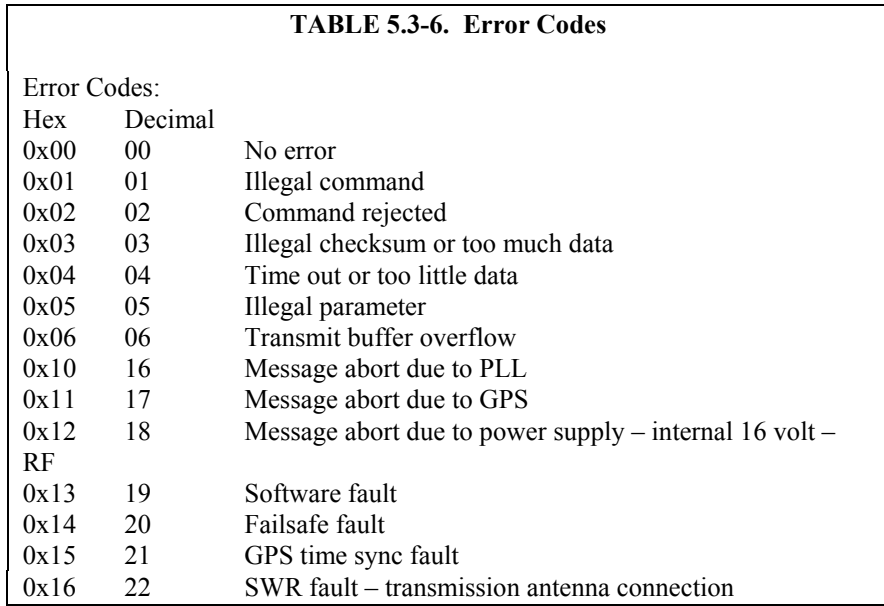

The SAT HDR GOES has 9 registers used to store information about errors that have occurred. The total number of errors is stored, up to 255. Also stored is the command that was issued when the error occurred and a code specific to the type or error. Internal fault codes are stored. When the command that failed is listed as 31 (0x1F), the error condition is an internal error with the SAT HDR GOES. The datalogger receives the error code as a hex value and converts to decimal. Decimal values are placed in input locations.

The error codes are very important information if the DCP experiences trouble during operation. Generally a GPS time synchronize fault should not cause concern, but a GPS fault may cause a scheduled transmission to be missed. The data will be sent on the next transmission if P126 appends data to the selftimed buffer.

The internal SAT HDR GOES errors provide critical information for diagnostics. Error codes are return in hex format when using DCPComm software. Error codes are returned in decimal format when using the datalogger.

Error code 16  $(0x10)$ , message abort due to PLL, is a hardware failure of the phase locked loop circuit. Repeated PLL failures can not be rectified in the field.

Error code  $17(0x11)$ , message abort due to GPS, indicates the transmitter aborted a transmission because the required GPS information was not available at transmit time. Usually the transmitter will transmit on the next transmit time. Check GPS antenna placement and GPS antenna type. See Section 6.3 for more information regarding the GPS antenna.

Error code 18 (0x12), message abort due to power supply, indicates the transmitter RF power supply did not provide enough voltage. Check system battery. If the system battery is low, the RF power supply will not be able to operate properly.

Error code 19 (0x13), Software error, indicates the transmitter was not able to run its internal software.

Error code 20  $(0x14)$  is the Failsafe error. The failsafe is an internal hardware circuit that will shut down the SAT HDR GOES if it transmits too frequently or for too long. The failsafe error code is not logged until the transmitter tries to transmit after the failsafe has been tripped. Check the SAT HDR GOES configuration file. The transmitter only trips the failsafe when the configuration file tells the transmitter to transmit more then allowed, or a serious hardware failure has occurred. Failsafe limits are different for different baud rates. At 1200 baud, transmission can not exceed 105 seconds or repeat more often than every 30 seconds. At 100 baud, transmission can not exceed 270 seconds or repeat more often than 60 seconds. At 300 baud, same transmission on time as 100 baud, but can not repeat more often then every 30 seconds. The Failsafe can be reset by pressing and holding the reset switch for 5 seconds.

Error code 21 (0x15) indicates the transmitter missed a GPS fix, but does not guarantee a missed a transmission. See Section 6.3 for GPS antenna information.

Error code 22 (0x16) indicates a Standing Wave Ratio (SWR) Fault. The SWR fault can be triggered by several different conditions. High reflected power will trigger the SWR fault. Reflected power is caused by poor transmission antenna and or antenna cable condition or wrong type of antenna or antenna cable. See Section 6 for transmission antenna information. Ice build up on an antenna can change the antenna properties, which can cause excessive reflected power. Corrosion in connectors, water in antenna cables, metal in close proximity to the antenna and a damaged antenna can also cause excessive reflected power.

The SWR fault can also be triggered by a low battery. If the transmitter can not generate enough transmission power, the SWR fault will trip. Always check the system battery if there has been an SWR fault. This condition is indicated by low reflected power.

To determine if the reflected power is too high or low, read the last message status information. When the reflected power number is divided by the forward power number, the result should be 0.5, with limits of 0.4 to 0.6. See Section 4.5.3.3 for details on the Last Message Status command.

## **5.3.2.6 P127, Command 5: Clear SAT HDR GOES Error Registers**

Clear error registers of SAT HDR GOES. Requires 1 input location.

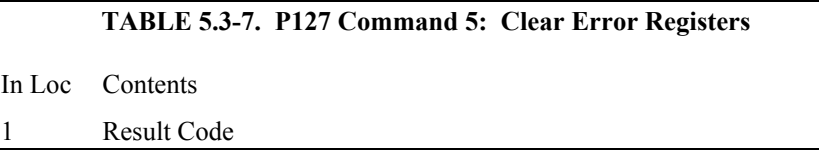

Result code of 0 indicates success. Command 5 is used to erase all errors from the error registers of the SAT HDR GOES.

#### **5.3.2.7 P127, Command 6: Return SAT HDR GOES to on-line mode.**

Command 6 is used to return the SAT HDR GOES to online mode. Typically used after a forced random transmission. The SAT HDR GOES has an off-line time-out of one hour.

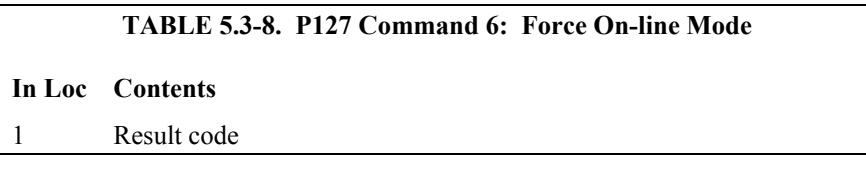

Result code of 0 indicates success.

# **5.4 Programming Examples**

# **5.4.1 Using P126**

Program instruction 126 is used to copy data from the datalogger final storage area to the SAT HDR GOES data buffer.

Program example 1 writes data to final storage once an hour and transfers data to the SAT HDR GOES once every 4 hours.

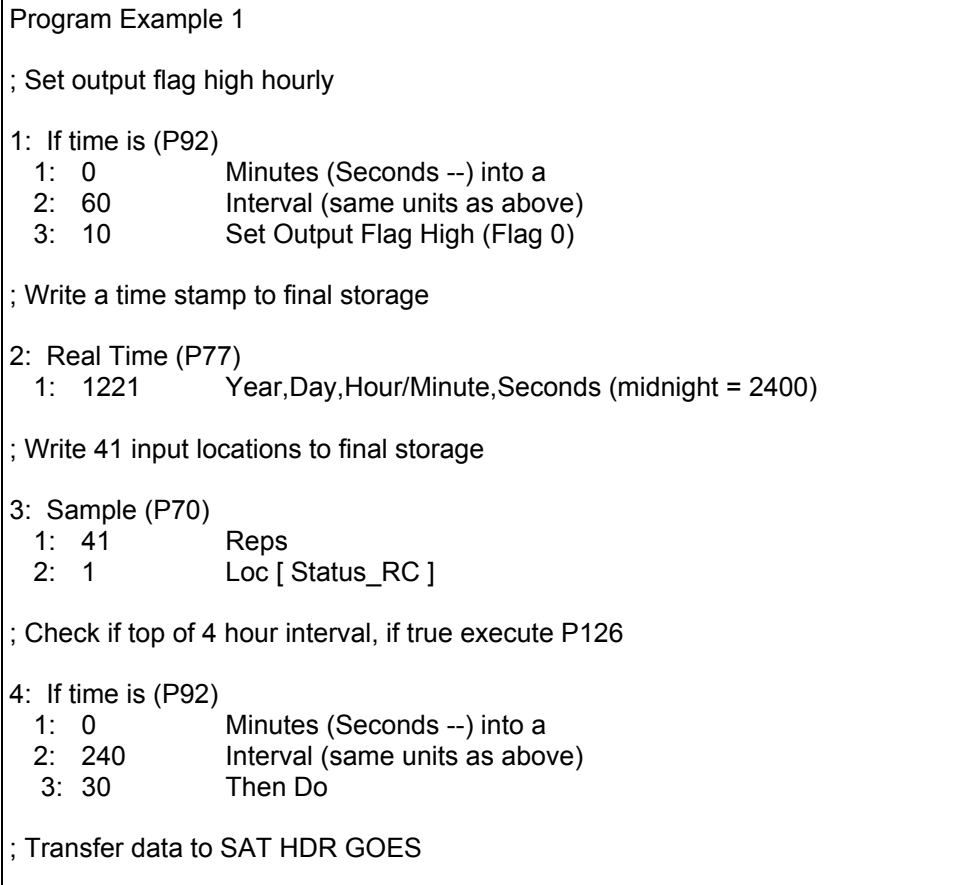

# 5: Data Transfer to HDR GOES (P126) 1: 0 Self-Timed/Append 2: 0 Binary Format 3: 41 Result Code Loc [ P126\_RC ] 6: End (P95)

Program example 2 writes data to final storage once an hour and transfers data to the SAT HDR GOES once every 4 hours. Example 2 also shows how to use the result codes to ensure P126 executes successfully.

Program Example 2 ; Set output flag high hourly 1: If time is (P92) 1: 0 Minutes (Seconds --) into a 2: 60 Interval (same units as above) 3: 10 Set Output Flag High (Flag 0) ; Write a time stamp to final storage 2: Real Time (P77) 1: 1221 Year,Day,Hour/Minute,Seconds (midnight = 2400) ; Write 41 input locations to final storage 3: Sample (P70) 1: 41 Reps 2: 1 Loc [ Status RC ] ; Check if top of 4 hour interval, if true execute P126 4: If time is (P92) 1: 0 Minutes (Seconds --) into a 2: 240 Interval (same units as above) 3: 30 Then Do ; Transfer data to SAT HDR GOES 5: Data Transfer to HDR GOES (P126) 1: 0 Self-Timed/Append 2: 0 Binary Format 3: 41 Result Code Loc [ P126 RC ] 6: End (P95) ; Check result code for P126, if between 1 and 6 P126 will be executed again. 7: If (X<=>F) (P89) 1:  $41$  X Loc [ P126\_RC ]<br>2: 3 >= 2: 3  $>$ <br>3: 1 F  $3: 1$ 4: 30 Then Do

```
8: If (X<=>F) (P89)
 1: 41 X Loc [ P126_RC ]
 2: 4 \leq3: 7 F
 4: 30 Then Do
; increment counter to count number of time P126 has been tried again
9: Z=Z+1 (P32)
                Z Loc [ Counter ]
; Try P126 again
10: Data Transfer to HDR GOES (P126)
 1: 0 Self-Timed/Append
 2: 0 Binary Format<br>3: 41 Result Code Lo
                Result Code Loc [ P126 RC ]
; Check number of times P126 has been executed unsuccessfully
; If P126 failed more than 3 times, give up and reset counter
11: If (X<=>F) (P89)
 1: 42 X Loc [ Counter ]
 2: 3 \rightarrow =<br>3: 4 \rightarrow =3: 44: 30 Then Do
; Reset counter
12: Z=F (P30)
 1: 0.0 F
 2: 00 Exponent of 10
 3: 42 Z Loc [ Counter ]
; Set P126 result code to zero, this will stop P126 from
; executing until the 4 hour transmit time comes around again.
13: Z=F (P30)
 1: 0.0 F
 2: 00 Exponent of 10<br>3: 41 Z Loc [ P126 R
                Z Loc [ P126 RC ]
14: End (P95)
15: End (P95)
16: End (P95)
```
# **6. Field Installation**

# **6.1 Field Site Requirements**

The SAT HDR GOES has two siting requirements for proper operation. The GPS antenna must have a clear view of most of the sky. The transmission antenna must have a clear view of the spacecraft. Other requirements are not specific to the SAT HDR GOES, but are mentioned here anyway. The SAT HDR GOES must be mounted in an enclosure that will protect it from the environment, including condensation. Most GOES systems are powered by a battery that is charged by a solar panel. The solar panel must have a clear view of the southern sky. Pay special attention to winter sun angles.

# **6.2 Transmission Antenna**

The SAT HDR GOES transmission antenna (part number 12261) is a right hand circular polarized Yagi with 9 dBic gain. The antenna is directional and should be aimed at the spacecraft. Both elevation and azimuth are unique to the location on the planet, and must be set. A poorly aimed antenna will cause a drop in signal strength or possibly prevent successful transmission.

To determine antenna elevation and azimuth, use DCPComm help. Select Antenna Alignment. Enter the latitude, longitude and elevation for the field site. If you enter zero for Magnetic Variance, base your azimuth off true North. If you enter the Magnetic Declination in the Magnetic Variance field, base your azimuth off magnetic North. If you don't know the field site elevation, take a guess. Field site elevation has little influence on antenna azimuth and elevation.

The accuracy of the antenna aiming is not critical, but should be reasonably good. As a guide, if the antenna is aimed 25 degrees off the spacecraft, the received power will be half of a properly aimed antenna. Beyond 25 degrees, the received power drops off very quickly.

# **6.3 GPS Antenna**

# **6.3.1 How the GPS Signal is Acquired and Used**

The GPS signal is used for two functions. The obvious use is to keep track of time. The GPS receiver requires 3 satellites to acquire the time. For best accuracy, four satellites are required. The second use of the GPS signal is to correct the oscillator frequency. The GPS receiver will output a very accurate 1-second pulse. The 1-second pulse is used to correct oscillator drift caused by changes in temperature and crystal aging.

The GPS is required for proper operation. After the transmitter is reset, or first powered up, it can't schedule a transmission until a GPS fix has been established. After the first fix, the SAT HDR GOES will acquire a GPS fix about once an hour for the first 24 hours. Over the first 24 hours, The SAT HDR GOES will try to acquire enough GPS information to establish a relationship between crystal oscillator frequency and operating temperature. After 24 hours of continual operation, the SAT HDR GOES will be able to

transmit without first acquiring a GPS fix, if the operating temperature does not change much from the previous 24 hours. Until the relationship between crystal oscillator frequency and temperature is established and stored in the SAT HDR GOES memory, a GPS fix will be required before transmission.

## **6.3.2 GPS Antenna Location**

The ideal location for the GPS antenna is above everything, with the shortest cable possible. The GPS antenna will not receive the GPS signal through a steel roof or steel walls. Concrete will probably act like steel. Heavy foliage, snow, and ice will attenuate the GPS signal. The more of the sky the antenna has a clear unobstructed view of, the better the GPS performance. Better GPS performance will show up as less or no missed transmissions. Poor GPS antenna placement will increase the number of missed transmissions, or possibly stop all transmissions.

The GPS antenna mounting location is limited by the antenna cable length. Campbell Scientific supplies two different GPS antennae with different cable lengths. The 5-meter cable is intended for 6 and 10-foot tripod mounted applications. The 10-meter cable length allows mounting the antenna further away. The antenna cable can't be shortened or lengthened. Any attempt to cut the antenna cable will probably ruin it.

Previous GPS antennae included a snap on mounting bracket that can be screwed to an external mounting surface. The mounting bracket is attached to the bottom of the antenna. As an alternative, the snap on mounting bracket can be removed to expose the magnet mount. The current GPS antenna uses the magnet mount. Campbell Scientific also offers a separate mounting bracket number 15787. The optional mount is powder-coated sheet metal that forms a right angle. A U-bolt for pole mounting is included. The mounting surface will hold the magnet and has threaded holes for the snap on mounting bracket.

# **Appendix A. Information on Eligibility and Getting Onto the GOES System**

# **A.1 Eligibility**

U.S. federal, state, or local government agencies, or users sponsored by one of those agencies, may use GOES. Potential GOES users must receive formal permission from NESDIS.

# **A.2 Acquiring Permission**

1. The user contacts NESDIS at the following address and submits a formal request to transmit data via GOES. Non-U.S. or private users must also submit a written statement indicating that their sponsor requires all or part of the transmitted data. NESDIS will fax or mail the user a question form to complete and submit for approval.

> DCS Coordinator Federal Office Building 4 Suitland, MD (301) 457-5681 http://dcs.noaa.gov/contact.htm

- 2. Following approval, NESDIS sends a Memorandum of Agreement (MOA). The MOA must be signed and returned to NESDIS.
- 3. After the MOA is approved, NESDIS will issue a channel assignment and an ID address code.
- 4. NESDIS MUST BE contacted to coordinate a "start-up" date.

# **Appendix B. Data Conversion Computer Program (written in BASIC)**

- 1 REM THIS PROGRAM CONVERTS 3-BYTE ASCII DATA INTO DECIMAL
- 5 INPUT "RECEIVE FILE?", RF\$
- 6 OPEN RF\$ FOR OUTPUT AS #2
- 10 INPUT "NAME OF FILE CONTAINING GOES DATA"; NFL\$
- 20 DIM DV\$(200)
- 25 WIDTH "LPT1:", 120
- 30 OPEN NFL\$ FOR INPUT AS #1
- 40 WHILE NOT EOF(1)
- 50 LINE INPUT #1, A\$
- 55  $AS = MIDS(AS, 38)$
- 56 PRINT A\$
- 100  $J = INT(LEN(AS) / 3)$
- 105 PRINT J
- 110 FOR  $I = 1$  TO J
- 120 DV\$(I) = MID\$(A\$,  $3 * I 2$ , 3)
- 130 NEXT I
- 140 B\$ = RIGHT\$(A\$, LEN(A\$)  $3 * J$ )
- $160$  A\$ = B\$ + A\$
- 170  $K = INT(LEN(AS) / 3)$
- $180 \text{ } L = J$
- 190 FOR  $I = J + 1$  TO L
- 200 DV\$(I) = MID\$(A\$,  $3 * (I J) 2$ , 3)
- 210 NEXT I
- 270 FOR  $I = 1$  TO L
- 280  $A = ASC(LEFTS(DVS(I), 1))$  AND 15
- 290  $B = ASC(MIDS(DVS(I), 2, 1))$  AND 63
- 300  $C = ASC(RIGHT$(DV$(I), 1))$  AND 63
- 310 IF  $(A * 64) + B \ge 1008$  THEN DV =  $(B 48) * 64 + C + 9000$ : GOTO 400
- $320$  IF A AND 8 THEN SF = -1 ELSE SF = 1
- 330 IF A AND 4 THEN  $SF = SF * .01$
- 340 IF A AND 2 THEN  $SF = SF * .1$
- 350 IF A AND 1 THEN DV = 4096
- 360 DV =  $(DV + ((B AND 63) * 64) + (C AND 63)) * SF$
- 400 PRINT #2, USING "####.### "; DV;
- 405 IF I MOD 17 = 0 THEN PRINT #2, CHR\$(13)
- 406  $DV = 0$
- 410 NEXT I
- 1000 WEND

# **Appendix C. Antenna Orientation Computer Program (written in BASIC)**

- 5 REM THIS PROGRAM CALCULATES THE AZIMUTH AND ELEVATION FOR AN
- 6 REM ANTENNA USED WITH A DCP FOR GOES SATELLITE COMMUNICATIONS
- 10 CLS : CLEAR 1000
- 20 INPUT "SATELLITE LONGITUDE (DDD.DD)"; SO
- 30 INPUT "ANTENNA LONGITUDE (DDD.DD)"; SA
- 40 PRINT "ANTENNA LATITUDE (DDD.DD)--(SOUTH LATITUDE ENTERED"
- 45 INPUT "AS NEGATIVE NUMBER)"; AA: A = 90 AA
- 50 INPUT "ANTENNA HEIGHT ABOVE SEA LEVEL IN FEET"; AH
- 60 T = SO SA: TR = T \* .01745329#: BR =  $90$  \* .01745329#: AR = A \* .01745329#
- $70 \text{ X} = \text{COS}(AR) * \text{COS}(BR) + \text{SIN}(AR) * \text{SIN}(BR) * \text{COS}(TR)$
- 80 CR = -ATN(X / SQR(-X  $*$  X + 1)) + 1.5708
- 90  $C = CR * (1 / .017453294)$
- $100 \text{ X1} = (\text{SIN}(\text{BR}) * \text{SIN}(\text{TR})) / \text{SIN}(\text{CR})$
- 110 BR = ATN(X1 /SQR(-X1 \* X1 + 1)): B = BR \* (1 / .01745329#)
- 115 GOSUB 300
- 120 A1 = 90 C: R1 = A1  $*$  .01745329#
- 130  $SI = (6378 + (AH * .0003048)) / SIN(R1)$
- $140 \quad S2 = 35785! + 6378 S1$
- 150  $A2 = 180 A1$ : R2 = A2 \* .01745329#
- 155  $SA = SQR(S1 \land 2 (6378 + AH * .0003048) \land 2)$
- 160  $SS = SOR(S4 \land 2 + S2 \land 2 2 * S4 * S2 * COS(R2))$
- 170  $X2 = (SIN(R2) / S3) * S2$
- 180 ER = ATN(X2 / SQR(-X2 \* X2 + 1)): E = ER \* (1 / .01745329#)
- 190 PRINT "ANTENNA ELEVATION ANGLE="; E; " DEGREES"
- 200 PRINT "ANTENNA AZIMUTH ANGLE="; B; " DEGREES"
- 210 PRINT : PRINT : PRINT "HIT ANY KEY TO CONTINUE"
- 220 I\$ = INKEY\$: IF I\$ = "" THEN 220 ELSE CLS : GOTO 20
- 300 IF T < 0 AND AA > 0 THEN B = B + 180: GOTO 380
- 310 IF T < 0 AND AA < 0 THEN B = B  $*$  -1: GOTO 380
- 320 IF  $T > 0$  AND AA < 0 THEN B = 360 B: GOTO 380
- 330 IF T > 0 AND AA > 0 THEN B = B + 180: GOTO 380
- 340 IF T = 0 AND AA > 0 THEN B = 180: GOTO 380
- 350 IF T = 0 AND AA < 0 THEN B = 360: GOTO 380
- 360 IF AA = 0 AND T > 0 THEN B = 270: GOTO 380
- 370 IF AA = 0 AND T < 0 THEN B = 90
- 380 RETURN
- 400 RETURN
- 460 RETURN

# **Appendix D. RAWS-7 Data Format**

# **D.1 Introduction**

RAWS-7 data format is used to transmit weather data in an ASCII based table format. Upon reception, data does not need to be decoded. Software such as WeatherPro can be used to archive and view the data. RAWS-7 data format is compatible with NIFC.

# **D.2 Format**

RAWS-7 format writes data in columnar format. The first 7 data points are written to column 1, the next 7 data points are written to column 2 and the next 7 data points are written to column 3. Each data point is configured with a fixed decimal place and a fixed number of characters. The RAWS-7 data block is preceded by a carriage return and line feed character.

# **D.3 Programming the Datalogger for RAWS-7 format**

When using the RAWS-7 format, special care should be taken to ensure the correct data will be written to final storage of the datalogger and thus transferred to the SAT HDR GOES transmitter. Data is written in groups of 7. One group of 7 represents 7 data points, usually for 1 hour of data. All data for the RAWS-7 group must be transferred from the datalogger to the transmitter at the same time. If writing hourly data, but transmitting on a 3-hour interval, write all three hours of RAWS-7 data before P126 is executed. Write additional data beyond the RAWS-7 data after the RAWS-7 data has been sent to the transmitter.

The RAWS-7 format has some special functions built in. The RAWS-7 format will behave differently depending on the amount of data in the active final storage area of the datalogger. If there are 7 data points in the active final storage area that have not been sent to the transmitter, the datalogger will format 1 column of data. More than 7 and less than 14 data points are not sent to the transmitter. If there are 14 data points, the RAWS-7 format will create a table with 2 columns of 7 rows. If 21 data points are available, 3 columns of 7 rows each are created. If the number of data points is more than 14 but less than 21, the first 14 data points are used while the extra are discarded. If there are more that 21 data points, 3 columns of 7 rows are created. Data points in excess of 21 are not sent to the transmitter, and can not be sent later.

The RAWS-7 data formats include fixed decimal place and fixed number of characters. If the data value exceeds the range of the data format, all numbers will default to 9. When the data value is negative, the minus sign is counted as one character. As an example, if using data format 6, x.xxx, the minus sign fills the only character location left of the decimal. All numbers less than -.999 will print as -.999. All numbers greater than 9.9 will print as 9.999. P126, second parameter, codes 3 through 8 are considered RAWS data formats

# **D.4 RAWS-7 Sample Data**

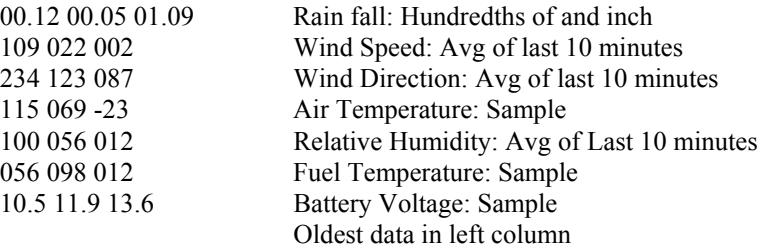

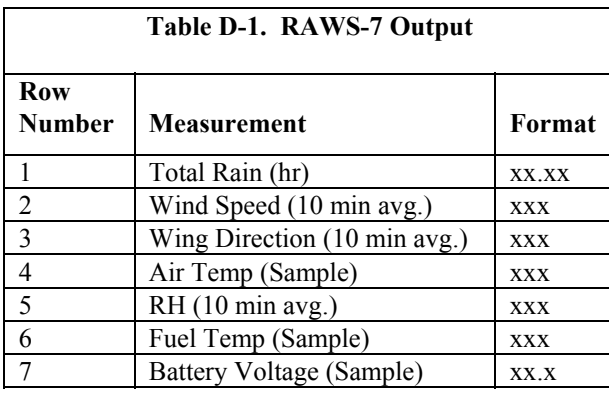

Using P126 for RAWS-7 data format

P126 has three parameters. Parameter 2 "Data Format" is used to select the desired data format.

- 1: Data Transfer to HDR GOES (P126)
	- 1: 0000 Buffer Control
	- 2: 0000 Data Format
	- 3: 0000 Result Code Loc [ \_\_\_\_\_\_ ]

Parameter 2: Data Format

- 0 CSI Floating Point Binary
- 1 Floating Point ASCII<br>2 Binary Integer, 18 Bit
- Binary Integer, 18 Bit
- 3 RAWS 7, Fire Weather
- 4 Fixed Decimal, ASCII, xxx.x
- 5 Fixed Decimal, ASCII, xx.xx
- 6 Fixed Decimal, ASCII, x.xxx
- 7 Fixed Decimal, ASCII, xxx
- 8 Fixed Decimal, ASCII, xxxxx

P126 format code 3 ASCII RAWS-7 format, 1, 2 or 3 columns

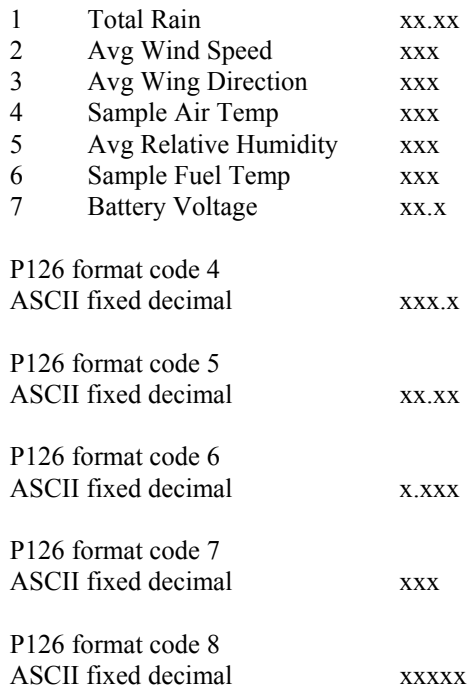

# **D.5 Writing additional data values beyond the RAWS-7**

If additional data points beyond the RAWS-7 need to be transmitted, each row of data is stored in input locations until the data set is complete. Then the data is copied to the transmitter.

When P126 is executed with a data format code of 4 through 8, the line of data is preceded by a carriage return and line feed. Each data point is separated by a space. Format code 8 can be used with high or low resolution data. Three steps are required to write a row of data: Set the output flag, write data to final storage, copy data to transmitter by executing P126.

#### **Program example**

CR10X program example to send fire weather data. If using the example program, using the input location editor to name all the input locations can be helpful. In Edlog.exe, start a new program then press F5 to bring up the input location editor. Type in the names for all the input locations. The input location names are listed at the end of the program example. F6 will bring up a pick list of all the input locations. Using the pick list helps to avoid mistakes when selecting input locations.

*;{CR10X} ; ; RAWS-7 Data format example program ; ;Description: ; Measurements: ; Battery voltage (BattVolt) - volts ; Air temperature (AirTemp) - Degrees F ; Relative humidity (RH) - Percent ; Wind speed (Wspd) - MPH ; Wind direction (Wdir) - Degrees 0 to 355 ; Fuel temperature (FuelT) - Degrees F ; Fuel Moisture (FuelM) - Percent ; Precipitation (Prcip) - Hundredth of inch ; Solar radiation (Srad) - Watts per meter squared W/m^2 ; ; Calculations: ; 10 minute averages for wind speed and direction. ; Hourly maximum wind speed with corresponding wind direction. ; Program Signature (Prog\_Sig) ; RAWS-7 data format and transmission: ; ; Program based on a 3 hour window. Hourly data transmitted. The hourly ; RAWS-7 values are written to final storage at the top of the hour. ; At the top of the 3 hour interval, the RAWS-7 values are copied ; to the SAT HDR GOES transmitter. (P126, Self-timed/insert, format code 3). ; Four additional values are written to final storage and copied to ; the SAT HDR GOES: ; Hourly maximum wind speed and direction of max wind speed. ; Hourly average solar radiation. ; Hourly Fuel moisture ;* \*Table 1 Program 01: 10 Execution Interval (seconds) 1: Batt Voltage (P10) Loc [ BattVolt ] *; Power up air temp and RH sensor (HMP45C-L)* 2: Do (P86) Set Port 1 High *; Power up fuel moisture sensor* 3: Do (P86) 1: 48 Set Port 8 High

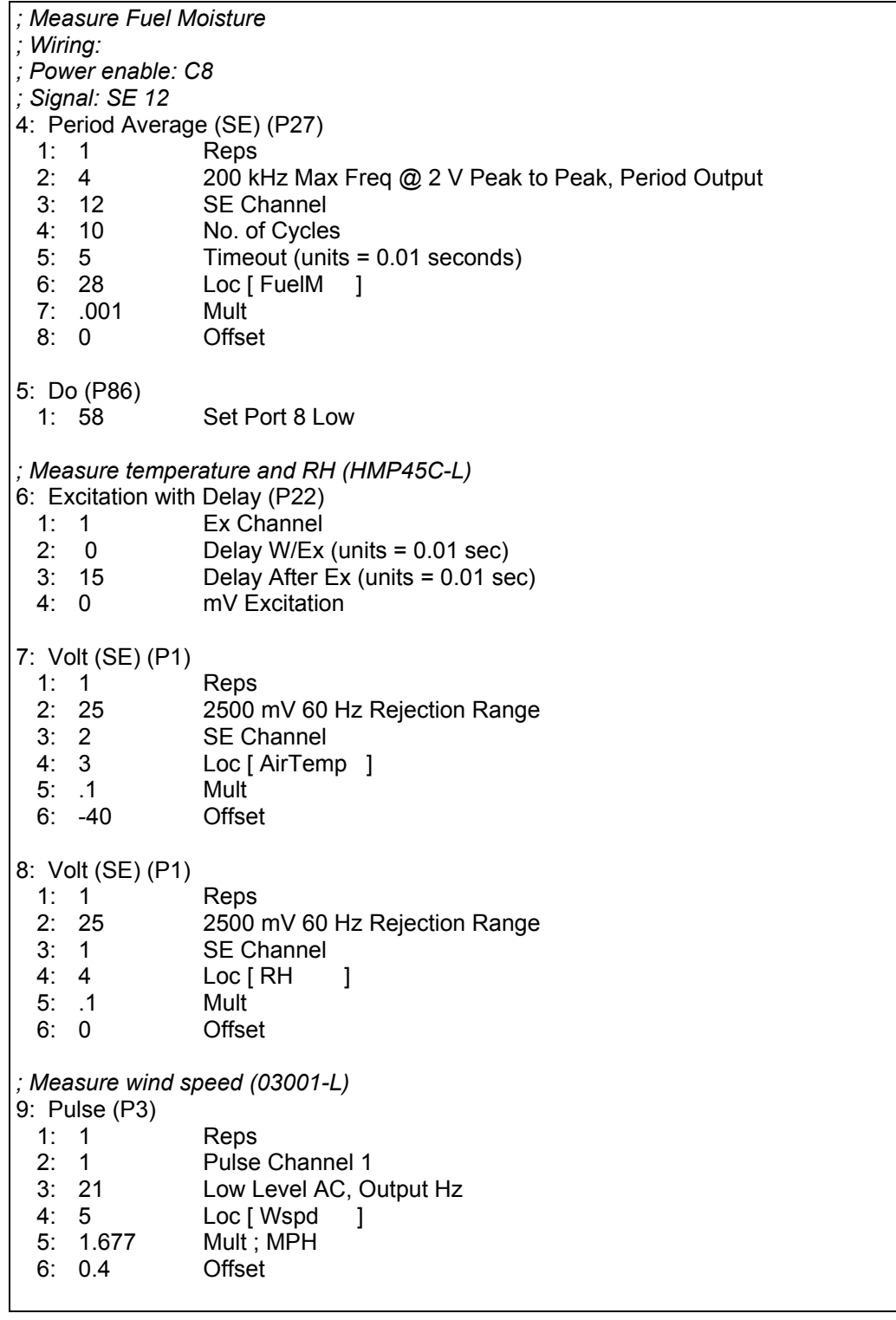

*; Wind Direction (03001-L)* 10: Excite-Delay (SE) (P4) 1: 1 Reps 2: 5 2500 mV Slow Range 3: 3 SE Channel 4: 2 Excite all reps w/Exchan 2 5: 2 Delay (units 0.01 sec)<br>6: 2500 mV Excitation mV Excitation 7: 6 Loc [ Wdir ] 8: 0.142 Mult<br>9: 0 Offset  $9:0$ *; Measure fuel temp* 11: Temp (107) (P11) 1: 1 Reps 2: 9 SE Channel<br>3: 3 Excite all rep Excite all reps w/E3 4: 7 Loc [ FuelT ] 5: 1.8 Mult 6: 32 Offset *; Measure precip (TE525-L)* 12: Pulse (P3) 1: 1 Reps 2: 2 Pulse Channel 2 3: 2 Switch Closure, All Counts 4: 8 Loc [ Prcip ]  $5: 0.01$ 6: 0 Offset *; Measure solar radiation (LI200X-L)* 13: Volt (Diff) (P2) 1: 1 Reps<br>2: 22 7.5 m 7.5 mV 60 Hz Rejection Range 3: 3 DIFF Channel 4: 9 Loc [ SRad ] 5: 200 Mult **Offset** *; \*\*\*\* Start of calculation section \*\*\*\* ; Set negative solar radiation values to zero* 14: If (X<=>F) (P89) 1: 9 X Loc [ SRad ] 2: 4  $\le$  3: 0 F  $3: 0$ 4: 30 Then Do 15: Z=F (P30) 1: 0 F<br>2: 0 E Exponent of 10 3: 9 Z Loc [ SRad ] 16: End (P95)

```
; Correct Fuel Moisture
17: Polynomial (P55)
 1: 1 Reps
 2: 28 X Loc [ FuelM ]
 3: 28 F(X) Loc [ FuelM ]
 4: -220.14 C0
 5: 365.89 C1
 6: -114.967: 0.0 C3
 8: 0.0 C4<br>9: 0.0 C5
 9: 0.0; Convert Air Temp to degrees F
18: Z=X*F (P37)
 1: 3 X Loc [ AirTemp ]
 2: 1.8 F<br>3: 3 Z
             Z Loc [ AirTemp ]
19: Z=X+F (P34)
 1: 3 X Loc [ AirTemp ]
 2: 32.0 F
 3: 3 Z Loc [ AirTemp ]
; Eliminate RH values greater than 100
20: If (X<=>F) (P89)
 1: 4 X Loc [ RH ]
 2: 3 \rightarrow =<br>3: 100 F
 3: 1004: 30 Then Do
21: Z=F (P30)
 1: 100 F<br>2: 0 E
             Exponent of 10
 3: 4 Z Loc [ RH ]
22: End (P95)
; correct zero wind speed offset.
23: If (X<=>F) (P89)
 1: 5 X Loc [ Wspd ]
 2: 4 <
 3: 0.4001 F
 4: 30 Then Do
24: Z=F (P30)
 1: 0 F
 2: 0 Exponent of 10
 3: 5 Z Loc [ Wspd ]
25: End (P95)
```
*; if no fuel temp sensor, ; load 999 for data value* 26: If (X<=>F) (P89) 1: 7 X Loc [ FuelT ] 2: 4  $\le$ <br>3: -35 F  $3: -35$ 4: 30 Then Do 27: Z=F (P30) 1: 999 F<br>2: 0 E 2: 0 Exponent of 10<br>3: 7 Z Loc FuelT Z Loc [ FuelT ] 28: End (P95) 29: If (X<=>F) (P89) X Loc [ FuelT ] 2:  $3 \rightarrow =$ <br>3: 55 F  $3: 55$ 4: 30 Then Do 30: Z=F (P30) 1: 999 F 2: 00 Exponent of 10 3: 7 Z Loc [ FuelT ] 31: End (P95) *; Calculate program signature once a day* 32: If time is (P92) Minutes (Seconds --) into a 2: 1440 Interval (same units as above)<br>3: 30 Then Do Then Do 33: Signature (P19) 1: 2 Loc [ Prog\_Sig ] 34: End (P95) *; Calculate and hold 10 minute averages for Wspd and Wdir ; Values are written to input locations 10 and 11 (Avg10WS, Avg10WD)* 35: If time is (P92) 1: 0 Minutes (Seconds --) into a 2: 10 Interval (same units as above)<br>3: 10 Set Output Flag High (Flag 0) Set Output Flag High (Flag 0) *; Direct output processing to input locations* 36: Set Active Storage Area (P80) 1: 3 Input Storage Area<br>2: 10 Loc [ Avg10WS ] Loc [ Avg10WS ]

*; Calculate average wind speed and direction* 37: Wind Vector (P69) 1: 1 Reps 2: 0 Samples per Sub-Interval 3: 1 S, é1 Polar 4: 5 Wind Speed/East Loc [ Wspd ] 5: 6 Wind Direction/North Loc [ Wdir ] *; Calculate and hold hourly Max Wspd and Wdir in input ; locations 12 and 13 (MaxHrWS, MaxHrWD)* 38: If time is (P92) 1: 0 Minutes (Seconds --) into a 2: 60 Interval (same units as above) 3: 10 Set Output Flag High (Flag 0) *; Direct output processing to input locations* 39: Set Active Storage Area (P80) 1: 3 Input Storage Area 2: 12 Loc [ MaxHrWS ] 40: Maximum (P73) 1: 1 Reps<br>2: 0 Value 0 Value Only 3: 5 Loc [ Wspd ] 41: Sample on Max or Min (P79) 1: 1 Reps<br>2: 6 Loc I Loc [ Wdir ] *; Write hourly RAWS-7 data to final storage area 1. ; Order is important, First in - First out. ;Precip (Hourly Total) ;Wind Speed (10 minute Average prior to the hour) ;Wind Direction (10 minute Average prior to the hour) ;Air Temperature (Hourly Sample) ;Fuel Temperature (Hourly Sample) ;RH (Hourly Sample) ;Battery Voltage (Hourly Minimum)* 42: If time is (P92) 1: 0 Minutes (Seconds --) into a<br>2: 60 Interval (same units as abov Interval (same units as above) 3: 10 Set Output Flag High (Flag 0) *; Direct output processing to final storage area 1* 43: Set Active Storage Area (P80) 1: 1 Final Storage Area 1<br>2: 60 Array ID Array ID 44: Totalize (P72) 1: 1 Reps 2: 8 Loc [ Prcip ] 45: Sample (P70) 1: 1 Reps 2: 10 Loc [ Avg10WS ]

46: Sample (P70) 1: 1 Reps 2: 11 Loc [ Avg10WD ] 47: Sample (P70) 1: 1 Reps<br>2: 3 Loc L Loc [ AirTemp ] 48: Sample (P70) 1: 1 Reps 2: 7 Loc [ FuelT ] 49: Sample (P70) 1: 1 Reps 2: 4 Loc [ RH ] 50: Minimum (P74) 1: 1 Reps 2: 0 Value Only 3: 1 Loc [ BattVolt ] *; Send the basic RAWS-7 data to the SAT HDR GOES 5 minutes before transmit time. ; FS 1 must contain only the new RAWS-7 data, 3 hours of data.* 51: If time is (P92) 1: 65 Minutes (Seconds --) into a<br>2: 180 Interval (same units as abov 2: 180 Interval (same units as above)<br>3: 30 Then Do Then Do *; P126 set to "insert" data to "self-timed" buffer. ; Insert will erase the buffer before sending the ; new RAWS-7 data.* 52: Data Transfer to HDR GOES (P126) 1: 1 Self Timed/Insert<br>2: 3 ASCII RAWS-7 F 2: 3 ASCII RAWS-7 Format 3: 14 Result Code Loc [ P126\_RC ] 53: End (P95) *; \*\*\*\*\*\*\*\*\*\*\*\*\*\*\*\*\*\*\*\*\*\*\*\*\*\*\*\*\*\*\*\*\*\*\*\*\*\*\*\*\*\*\*\*\*\*\* ; Calculate and hold data beyond the RAWS-7 data. ; \*\*\*\*\*\*\*\*\*\*\*\*\*\*\*\*\*\*\*\*\*\*\*\*\*\*\*\*\*\*\*\*\*\*\*\*\*\*\*\*\*\*\*\*\*\*\* ; Four additional data values are written. ; Must create a table, one column for each hour. ; Each column has 4 data points: ; Direction of Max wind speed, Max wind speed, ; Ave Solar Radiation, fuel moisture. ; Solar radiation is in high resolution format. ; FIRST HOUR ; First hour (column 1) is the top of the first hour after ; the transmit window. ; Move hourly values to "old" place holders ; Input storage is used to hold hourly data until*

*; 3 hours of RAWS-7 data has been written to final storage ; and sent to the transmitter* 54: If time is (P92) 1: 120 Minutes (Seconds --) into a ;changed 3/31/0 2: 180 Interval (same units as above) 3: 10 Set Output Flag High (Flag 0) 55: Set Active Storage Area (P80) 1: 3 Input Storage Area 2: 16 Loc [ MaxWD Old ] 56: Sample (P70) 1: 1 Reps 2: 13 Loc [ WDHrMxWS ] 57: Set Active Storage Area (P80) 1: 3 Input Storage Area 2: 19 Loc [ MaxWS\_Old ] 58: Sample (P70) 1: 1 Reps<br>2: 12 Loc I Loc [ MaxHrWS ] 59: Set Active Storage Area (P80) 1: 3 Input Storage Area 2: 22 Loc [ SRad\_Old ] *;Solar radiation is high resolution format* 60: Resolution (P78) 1: 1 High Resolution 61: Average (P71) 1: 1 Reps<br>2: 9  $\log 1$ Loc [ SRad ] 62: Resolution (P78) 1: 0 Low Resolution *; Fuel Moisture* 63: Set Active Storage Area (P80) 1: 3 Input Storage Area 2: 25 Loc [ FM\_Old ] 64: Sample (P70) 1: 1 Reps 2: 28 Loc [ FuelM ] *;SECOND HOUR ; At the second hour of a 3 hour interval, move hourly data ; values to the "mid" place holders.* 65: If time is (P92) 1: 0 Minutes (Seconds --) into a ;changed 3/31/0 2: 180 Interval (same units as above) 3: 10 Set Output Flag High (Flag 0)

```
66: Set Active Storage Area (P80)
 1: 3 Input Storage Area
 2: 17 Loc [ MaxWD Mid ]
67: Sample (P70)
 1: 1 Reps
 2: 13 Loc [ WDHrMxWS ]
68: Set Active Storage Area (P80)
 1: 3 Input Storage Area<br>2: 20 Loc I MaxWS Mid 1
               Loc [ MaxWS_Mid ]
69: Sample (P70)
 1: 1 Reps
 2: 12 Loc [ MaxHrWS ]
70: Set Active Storage Area (P80)
 1: 3 Input Storage Area<br>2: 23 Loc [SRad Mid ]
               Loc [ SRad_Mid ]
71: Resolution (P78)
 1: 1 High Resolution
72: Average (P71)
 1: 1 Reps
 2: 9 Loc [ SRad ]
73: Resolution (P78)
 1: 0 Low Resolution
74: Set Active Storage Area (P80)
 1: 3 Input Storage Area<br>2: 26 Loc I FM Mid 1
               Loc [FM_Mid]75: Sample (P70)
 1: 1 Reps
 2: 28 Loc [ FuelM ]
;THIRD HOUR
; At the top of the 3rd hour, move hourly data values
; to the "new" place holders
76: If time is (P92)
 1: 60 Minutes (Seconds --) into a ;changed 3/31/0
 2: 180 Interval (same units as above)
 3: 10 Set Output Flag High (Flag 0)
77: Set Active Storage Area (P80)
 1: 3 Input Storage Area<br>2: 18 Loc [ MaxWD New
               Loc [ MaxWD_New ]
78: Sample (P70)
 1: 1 Reps
 2: 13 Loc [ WDHrMxWS ]
```

```
79: Set Active Storage Area (P80)
 1: 3 Input Storage Area
 2: 21 Loc [ MaxWS New ]
80: Sample (P70)
 1: 1 Reps
 2: 12 Loc [ MaxHrWS ]
81: Set Active Storage Area (P80)
 1: 3 Input Storage Area<br>2: 24 Loc I SRad New 1
               Loc [ SRad New ]
82: Resolution (P78)
 1: 1 High Resolution
83: Average (P71)
 1: 1 Reps
 2: 9 Loc [ SRad ]
84: Resolution (P78)
 1: 0 Low Resolution
85: Set Active Storage Area (P80)
 1: 3 Input Storage Area
 2: 27 Loc [ FM_New ]
86: Sample (P70)
 1: 1 Reps
 2: 28 Loc [ FuelM ]
 ; **********************************************
; Data values beyond RAWS-7, written to final
; storage and copied to transmitter
 ; **********************************************
; Write wind direction of the max wind speed, max wind speed,
; average solar radiation and fuel moisture to FS 1 and the GOES transmitter.
; Format will look like:
; xxx xxx xxx Dir Max WS : Oldest to the left
; xxx xxx xxx Max WS : Oldest to the left
; xxxxx xxxxx xxxxx Avg SRad : Oldest to the left
; xxx xxx xxx fuel mois : Oldest to the left
;P126 Instruction, Parameter 2 Options
; 3 RAWS-7 Output
; 4 xxx.x ASCII Output
; 5 xx.xx ASCII Output
; 6 x.xxx ASCII Output
; 7 xxx ASCII Output
; 8 xxxxx ASCII Output of a high resolution value
```
*; No less than 5 minutes before transmit time, data is ; written to final storage and copied to the transmitter* 87: If time is (P92) 1: 65 Minutes (Seconds --) into a 2: 180 Interval (same units as above) 3: 30 Then Do 88: Do (P86) 1: 10 Set Output Flag High (Flag 0) 89: Set Active Storage Area (P80) 1: 1 Final Storage Area 1 2: 123 Array ID *; Write first row after RAWS-7 data, Row 8. ; Direction of max wind speed* 90: Sample (P70) 1: 3 Reps 2: 16 Loc [ MaxWD Old ] *; Copy Row 8 to transmitter* 91: Data Transfer to HDR GOES (P126) 1: 0 Self-Timed/Append 2: 7 ASCII xxx Format 3: 14 Result Code Loc [ P126\_RC ] 92: Do (P86) Set Output Flag High (Flag 0) *; Write row 9 to final storage, Max Wind Speed* 93: Sample (P70) 1: 3 Reps<br>2: 19 Loc [ Loc [ MaxWS\_Old ] *; Copy to transmitter* 94: Data Transfer to HDR GOES (P126) 1: 0 Self-Timed/Append 2: 7 ASCII xxx Format 3: 14 Result Code Loc [ P126\_RC ] 95: Do (P86) 1: 10 Set Output Flag High (Flag 0) *; Set resolution high* 96: Resolution (P78) 1: 1 High Resolution *; Write row 10 to final storage* 97: Sample (P70) 1: 3 Reps<br>2: 22 Loc I Loc [ SRad\_Old ] *; set resolution low* 98: Resolution (P78) 1: 0 Low Resolution

*; Copy row 10 to transmitter* 99: Data Transfer to HDR GOES (P126) 1: 0 Self-Timed/Append 2: 8 ASCII xxxxx Format 3: 14 Result Code Loc [ P126\_RC ] 100: Do (P86) 1: 10 Set Output Flag High (Flag 0) *; Write row 11 to final storage* 101: Sample (P70) 1: 3 Reps 2: 25 Loc [ FM\_Old ] *; Copy row 11 to transmitter* 102: Data Transfer to HDR GOES (P126)<br>1: 0 Self-Timed/Append Self-Timed/Append 2: 7 ASCII xxx Format 3: 14 Result Code Loc [ P126\_RC ] 103: End (P95) \*Table 2 Program 02: 600 Execution Interval (seconds) 1: If time is (P92) 1: 0 Minutes (Seconds --) into a<br>2: 180 **Interval (same units as abo** Interval (same units as above) 3: 30 Then Do 2: HDR GOES Status (P127) 1: 2 Read Last Message Status<br>2: 30 Result Code Loc [L Msq F Result Code Loc [ L\_Msg\_RC ] 3: Z=X\*F (P37) X Loc [ Batt\_load ] 2: .1 F 3: 35 Z Loc [ Batt\_load ] 4: Z=X\*F (P37) 1: 36 X Loc [ GPSAccTm ] 2: 10 F 3: 36 Z Loc [ GPSAccTm ] 5: End (P95) *; Set datalogger clock to GPS time once a day* 6: If time is (P92) 1: 150 Minutes (Seconds --) into a 2: 1440 Interval (same units as above) 3: 30 Then Do 7: HDR GOES Status (P127) 1: 0 Read Time 2: 44 Result Code Loc [time\_rc ]

```
8: If (X<=>F) (P89)
  1: 44 X Loc [ time_rc ]<br>2: 4 <
     \begin{array}{ccc} 4 & & \leftarrow & \\ 1 & & \leftarrow & \\ \end{array}3: 14: 30 Then Do
9: If (X<=>F) (P89)
 1: 45 \times Loc [ GPS_hour ]<br>2: 3 \rightarrow=
  2: 3 \rightarrow 3<br>3: 0 F
  3: 0<br>4: 30Then Do
10: If (X<=>F) (P89)
                    X Loc [ GPS hour ]
  2: 4 <<br>3: 24.1 F
  3: 24.1<br>4: 30Then Do
11: Set Real Time Clock (P114)
 1: 0 Set Hr,Min,Sec from locations
 2: 45 Loc [ GPS_hour ]
12: End (P95)
13: End (P95)
14: End (P95)
15: End (P95)
16: If time is (P92)
 1: 0 Minutes (Seconds --) into a<br>2: 180 Interval (same units as abov
  2: 180 Interval (same units as above)<br>3: 10 Set Output Flag High (Flag 0)
                    Set Output Flag High (Flag 0)
17: Set Active Storage Area (P80)<br>1: 2 Final Storage Are
  1: 2 Final Storage Area 2<br>2: 222 Array ID
                    Array ID
18: Real Time (P77)
 1: 0220 Day,Hour/Minute (midnight = 2400)
19: Sample (P70)
 1: 1 Reps
                    Loc [ P126_RC ]
20: Sample (P70)
 1: 8 Reps<br>2: 30 Loc [
                    Loc [ L_Msg_RC ]
21: Sample (P70)
 1: 1 Reps<br>2: 2 Loc II
                    Loc [ Prog_Sig ]
*Table 3 Subroutines
End Program
```
# **Appendix E. GOES DCS Transmit Frequencies**

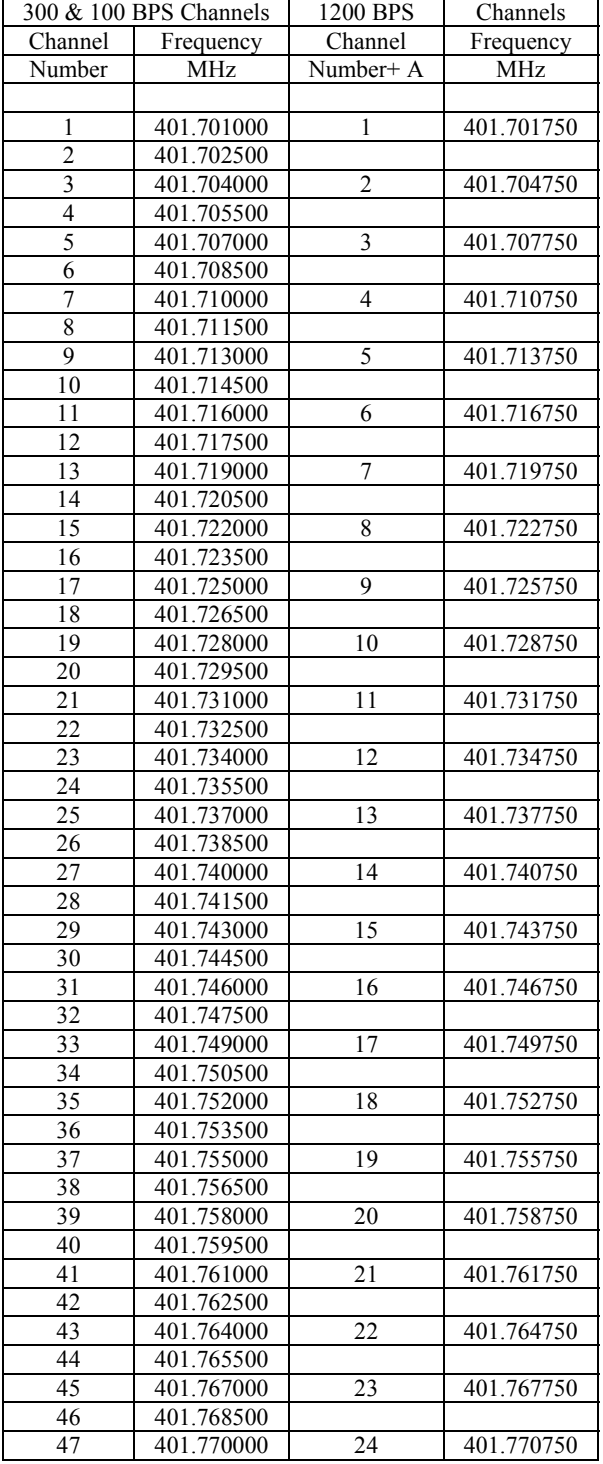

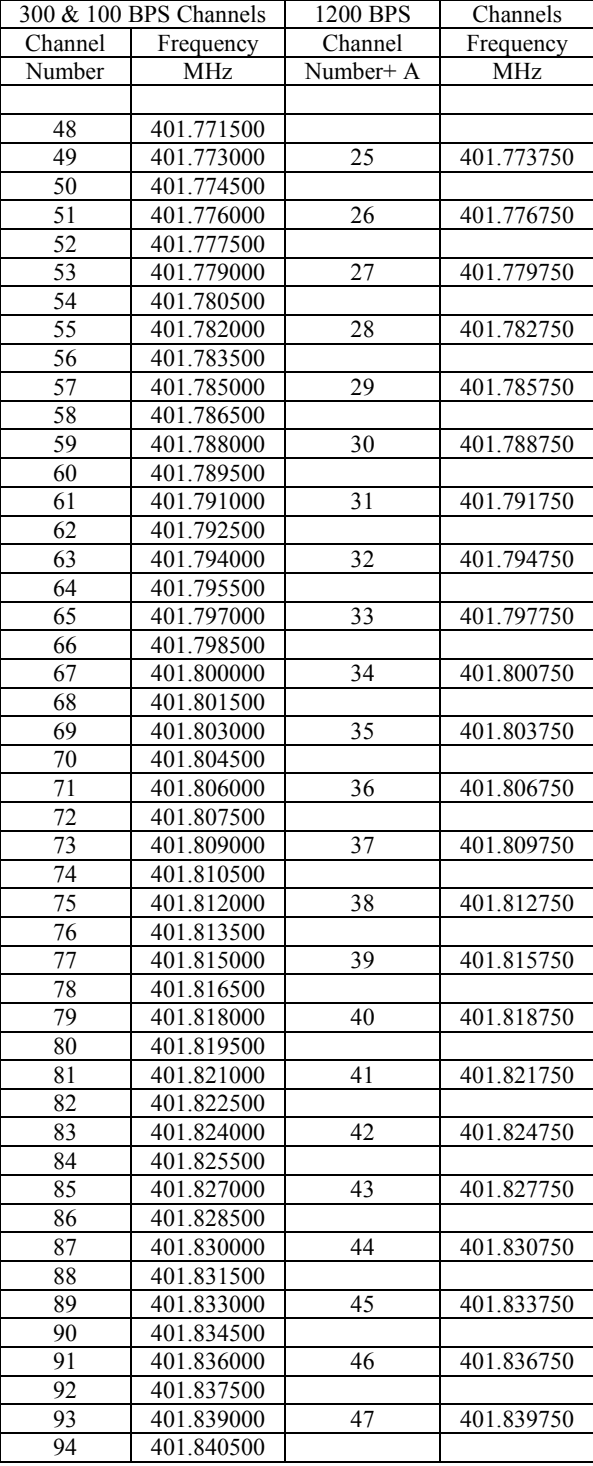

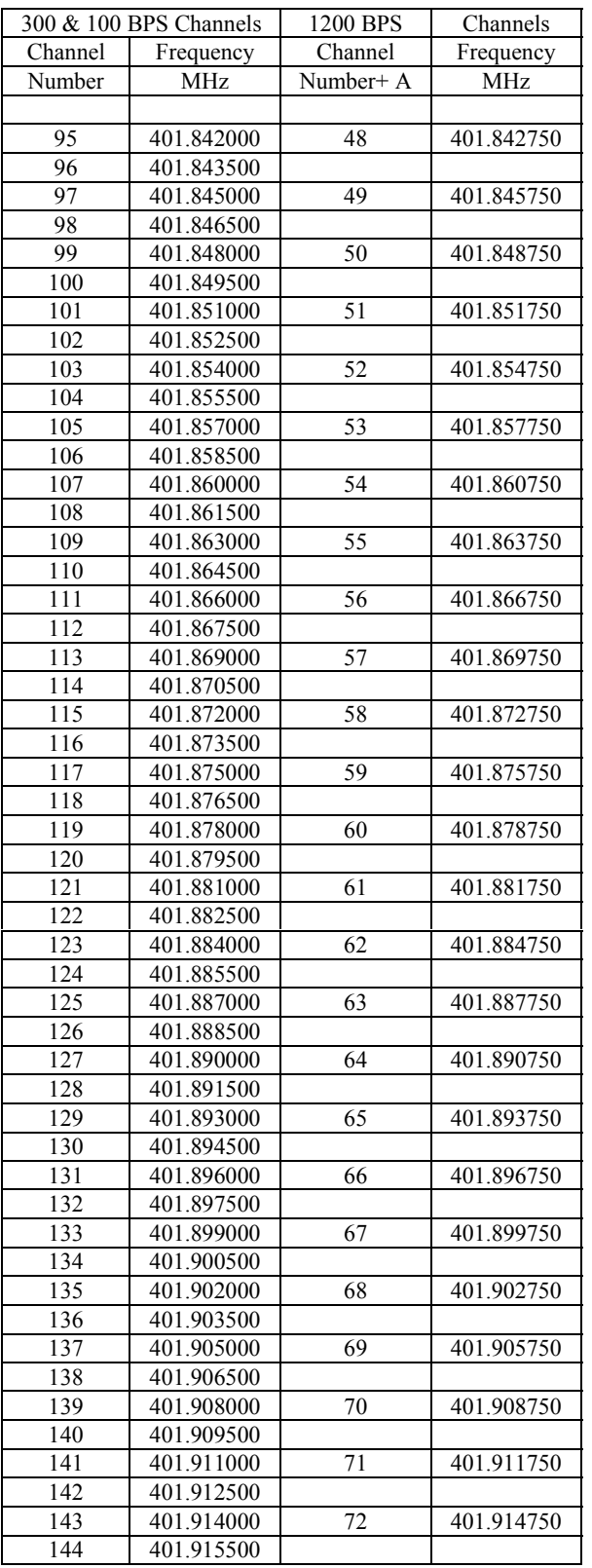

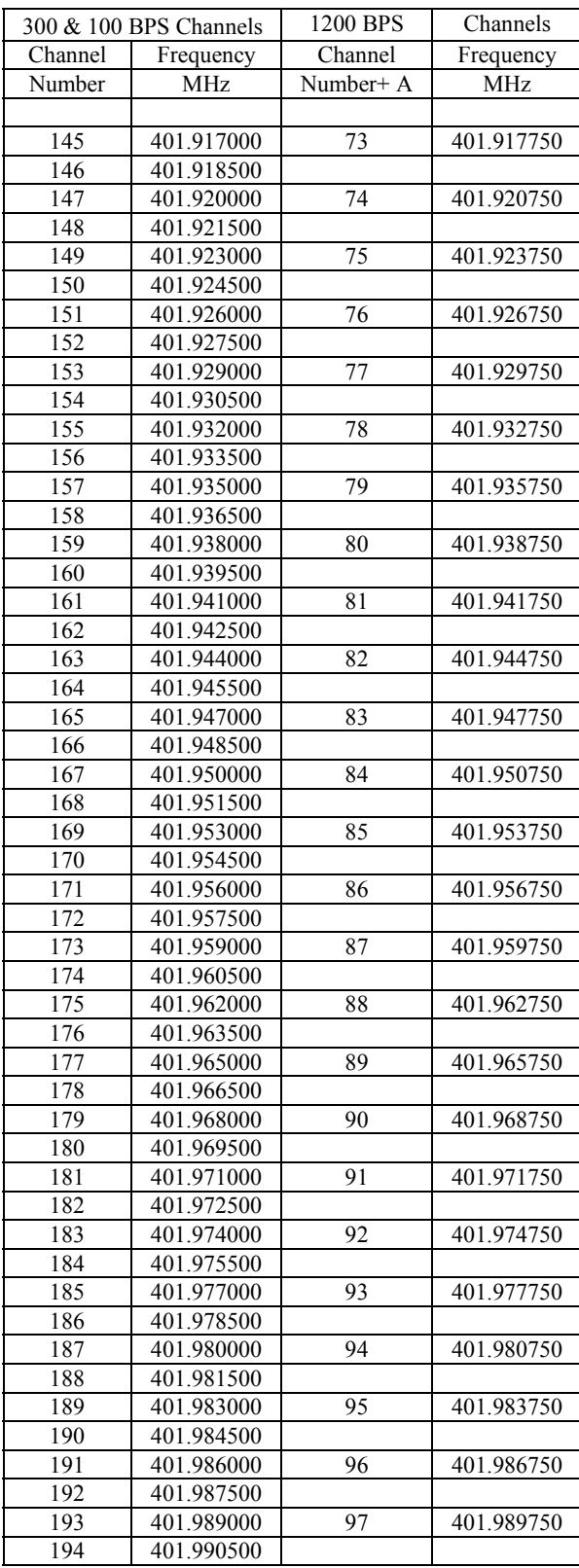

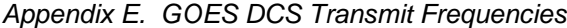

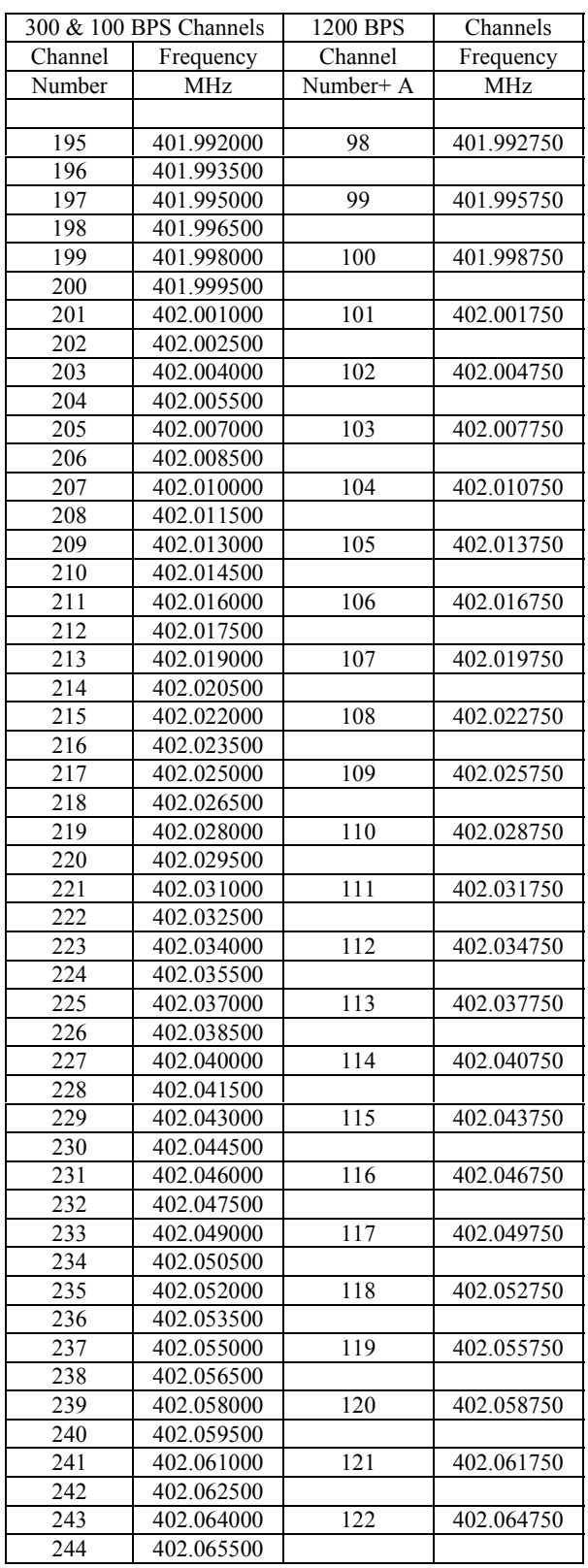

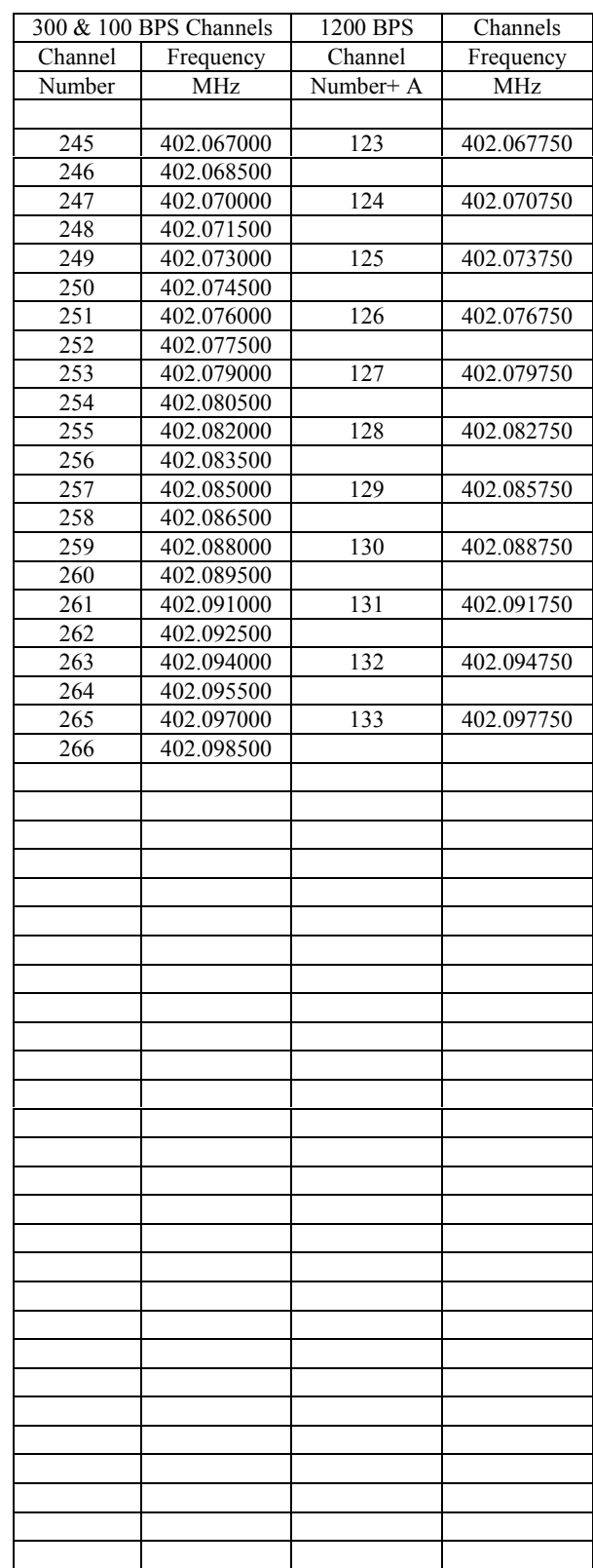

# **Appendix F. High Resolution 18-Bit Binary Format**

When using the binary 18 bit signed 2's complement integer format, all data values in the datalogger final storage area must be in high resolution format. In most cases the datalogger program should set the data resolution to high at the beginning of the program. Use the P78 instruction with parameter 1 set to 1. Note: P77 Real Time can not write the time or date in high resolution. To send a time stamp, first write the time back to input locations, then sample the input locations as high resolution. As an alternative to using P77 for a time stamp, the GPS time can be retrieved from the transmitter and written to final storage in high resolution format. See instruction P127 for details.

Because the binary 18 bit integer is an integer, all information to the right of the decimal point is dropped. This occurs while the datalogger is copying data to the transmitter. The original data is left intact in final storage of the datalogger. If transmitted data requires precision to the right of the decimal place, multiply the number by the required factor of 10 before storing the data to final storage. After data is received by the ground station, division by the appropriate factor of 10 will replace the decimal point.

In high resolution format, data stored in final storage has a maximum magnitude of 99999 and a minimum magnitude of 0.00001.

NESDIS has placed restrictions on the format of data sent over the GOES satellite network. The first restriction is the use of 7 data bits and one parity bit per byte. The second restriction is the most significant data bit of each byte, bit 6, is always set. Without data, each byte transmitted over the satellite has the format of "p1xxxxxx". The x's will hold the 6 bits per byte allocated to data information. The "p" is the parity bit and the "1" is bit 6 which is always set. Resolution of each data point would be severely limited if the data point consisted of only 6 bits. We use 3 consecutive bytes to form a data point word. The first byte sent is byte 3, the most significant byte. A complete word is created by using 3 consecutive bytes, stripping the 2 most significant bits from each byte, then combining the 3 bytes into a word. See the examples below.

> Each data point is formatted as an 18 bit integer. The format uses the most significant bit (bit 17) to designate sign. The format of each 3 byte data point is as follows, note the top row shows the bits used and there significance.

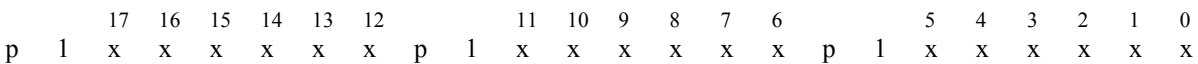

Where each "p" is the parity bit for that byte.

Where each "1" is bit 6 for that byte and always set to 1

Where the 6 "x"s represent bits 0 through 5, these make up the information for each byte.

Where the 18 bit data point is made by combining the three bytes after bit 7 and bit 6 of each byte have been dropped.

Where 0 represents bit 0 - the least significant bit

Where 17 represents bit 17 - the most significant bit and is used to determine the sign.

Converting the 18 bit data point to an integer can be done manually. Don't forget the 18 bits are numbered 0 through 17. Bit 17 is the sign bit, when bit 17 is set, the number is negative. If bit 17 is set, subtract 1 from the number then take the complement of the number. If bit 17 is not set, simply convert the number to its decimal equivalent.

#### **Example positive data point conversion:**

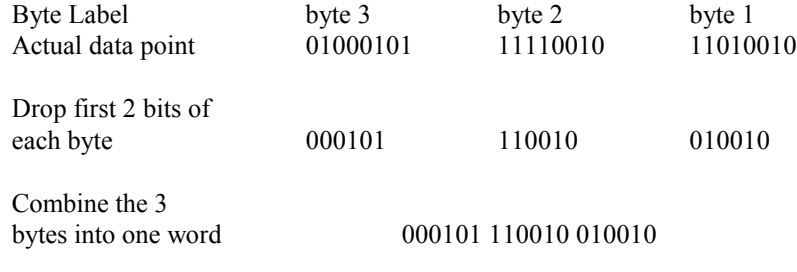

Convert from Binary to Decimal 23698

#### **Example of a negative data point conversion:**

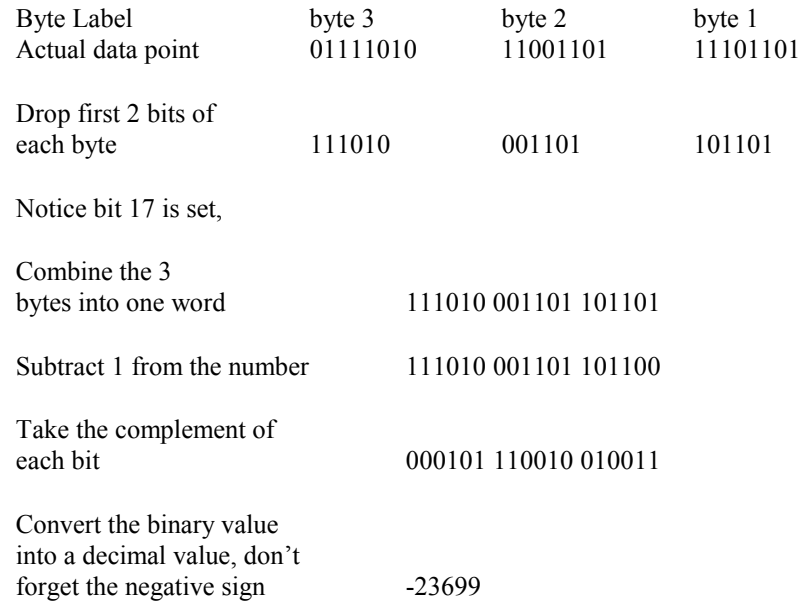

# **Appendix G. GOES/Radio Set Certification**

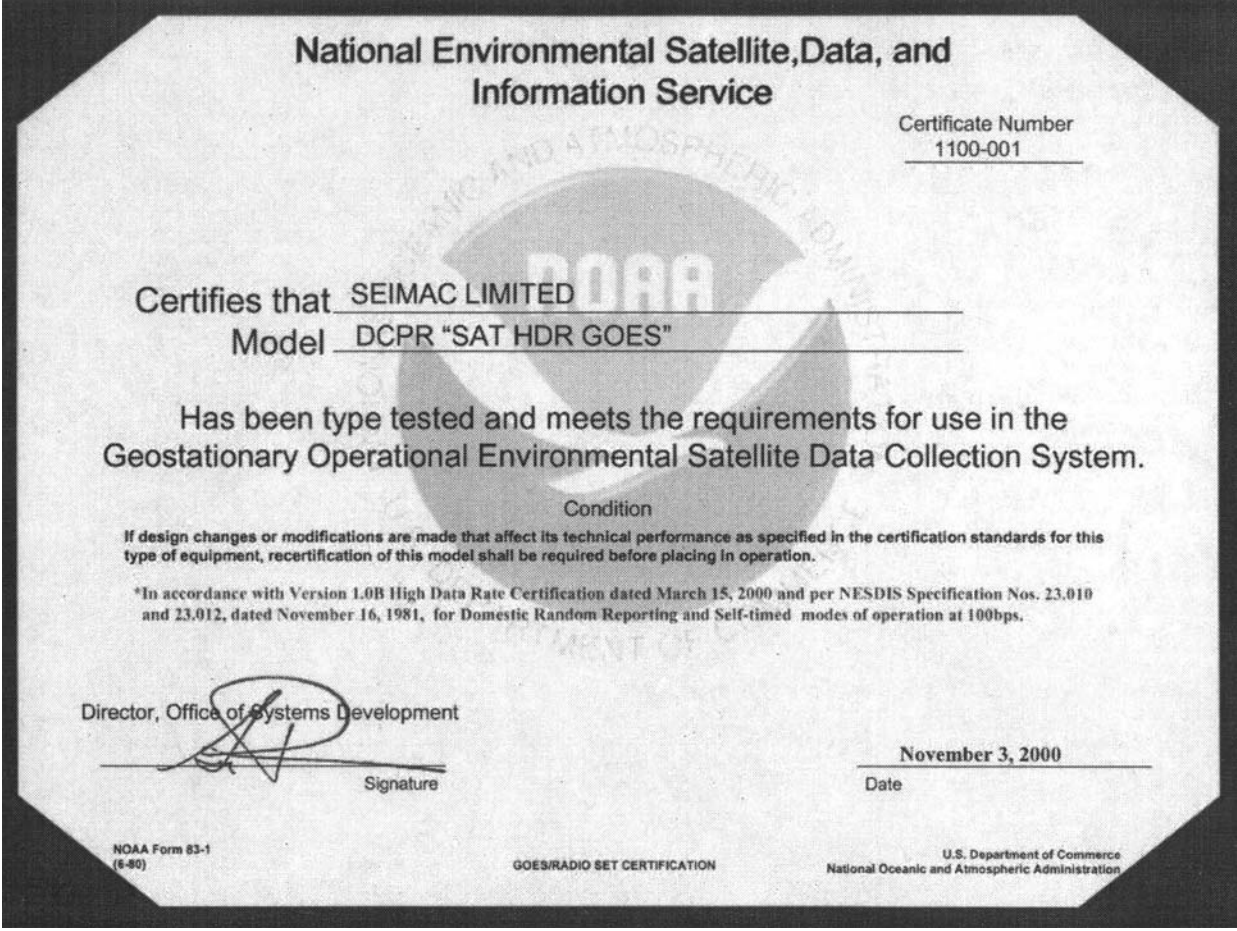